A-045 IWRRI Library

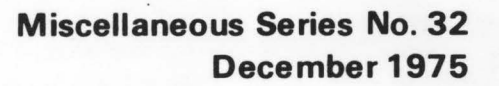

3

# A GUIDE TO THE USE OF HISARS A .Hydrologic Information Storage and Retrieval System Myron Molnau DEPARTMENT OF AGRICULTURAL ENGINEERING **Agricultural Experiment Station** UNIVERSITY OF IDAHO College of Agriculture

*A -* 87

The State is truly our campus. We desire to work for all citizens of the State striving to provide the best possible educational and research information and its application through Cooperative Extension in order to provide a high quality food supply, a strong economy for the State and a quality of life desired by all.

Center Kr. hull

Auttis M. Mullins Dean, College of Agriculture University of Idaho

# **SERVING THE STATE**

This is the three-fold charge of the College of Agriculture at your state Land-Grant institution, the University of Idaho. To fulfill this charge, the College extends its faculty and resources to all parts of the state.

Service ... The Cooperative Extension Service has active programs in 42 of Idaho's 44 counties. Current organizaton places major emphasis on county office contact and multi-county specialists to better serve all the people. These College of Agriculture faculty members are supported cooperatively by federal, state and county funding to work with agriculture, home economics, youth and community development.

Research ... Agricultural Research scientists are located at the campus in Moscow, at Research and Extension Centers near Aberdeen, Caldwell, Parma, Sandpoint, Tetonia, Twin Falls and at the U.S. Sheep Experiment Station, Dubois and the USDA/ARS Soil and Water Laboratory at Kimberly. Their work includes research on every major agricultural program in Idaho and on economic and community development activities that apply to the state as a whole.

Teaching ... Centers of College of Agriculture teaching are the University classrooms and laboratories where agriculture students can earn bachelor of science degrees in any of 20 major fields, or work for master's and Ph.D. degrees in their specialties. And beyond these are the variety of workshops and training sessions developed throughout the state for adults and youth by College of Agriculture faculty.

This work was supported by the Idaho Agricultural Experi-ment Station and by the Idaho Water Resources Research Institute under project A-045-IDA.

# A GUIDE TO THE USE OF HISARS

A Hydrologic Information Storage and Retrieval System

Myron Molnau

DEPARTMENT OF AGRICULTURAL ENGINEERING

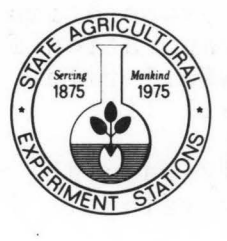

Published and distributed by the Idaho Agricultural Experiment Station R. J. Miller, Director

University of Idaho College of Agriculture Moscow 83843

The University of Idaho offers its programs and facilities to all people without regard to race, creed, color, sex, or national origin.

## TABLE OF CONTENTS

"'

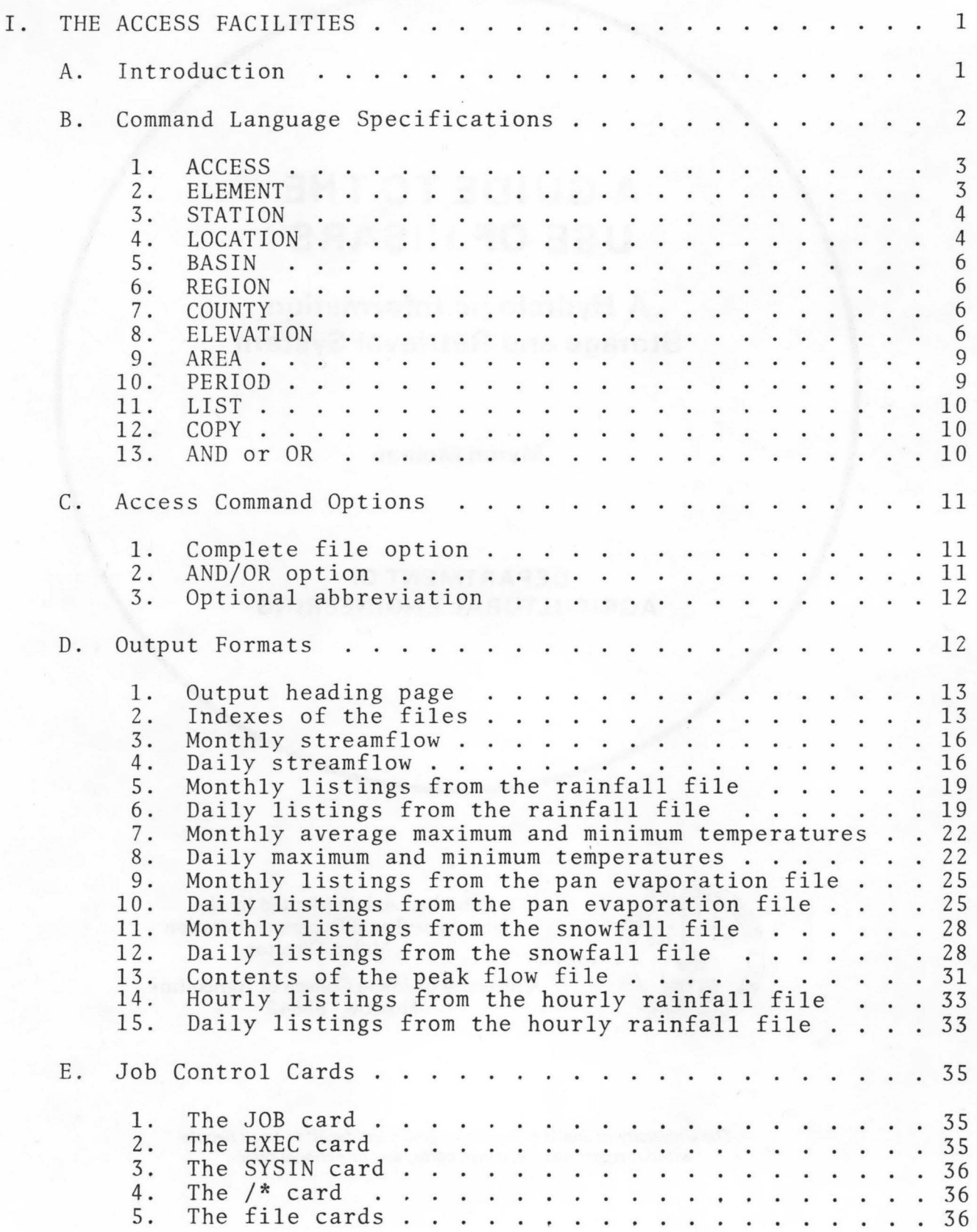

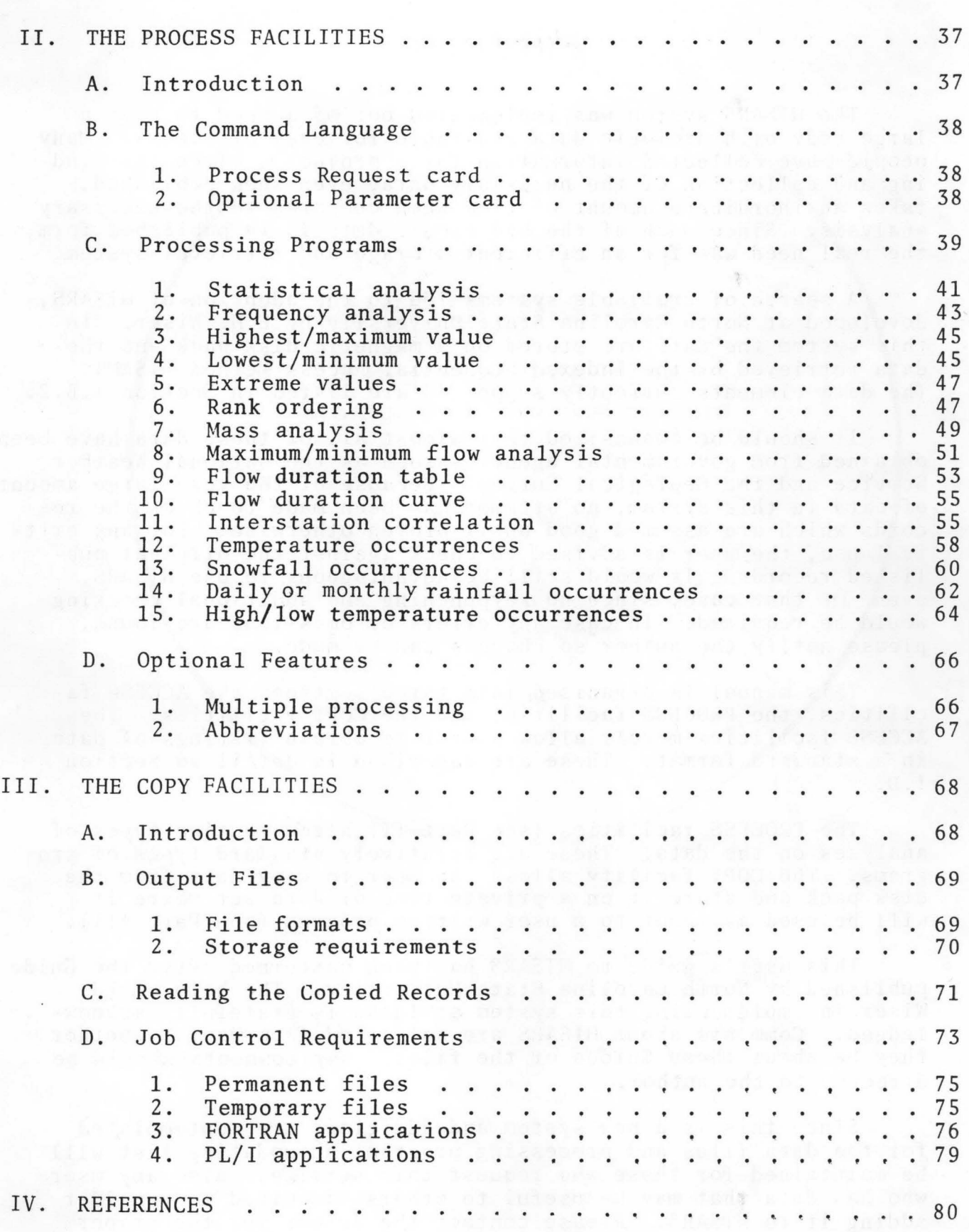

 $\lambda$ 

I

#### PREFACE

The HISARS system was implemented out of a need to have a large body of hydrologic data available for ease of access. Many people have collected information for a project. Often the finding and collection of the necessary data, even when published, takes an inordinate amount of time when compared to the necessary analysis. Since much of the hydrologic data is in published form, the real need was for an efficient storage and retrieval system.

A search of available systems led to the adoption of HISARS, developed at North Carolina State University by E.H. Wiser. In this system the data are stored on a magnetic disk pack and the data retrieved by the Indexed Sequential Access Method (ISAM). The data elements currently supported are listed in Section I.B.Z.

It should be emphasized that almost all of these data have been obtained from governmental agencies such as the National Weather Service and the Geological Survey. Because of the very large amount of data in this system, no attempt has been made to check the records which are assumed good until proven otherwise. For any critical use, the user is advised to check against the original published records. It would still be advantageous to use HISARS, even in that case, since no keypunching and additional checking would be required. In case any errors or omissions are found, please notify the author so changes can be made.

This manual is organized into three section; the ACCESS fa-<br>ies, the PROCESS facilities and the COPY facilities. The cilities, the PROCESS facilities and the COPY facilities. ACCESS facilities merely allow a user to obtain listings of data in a standard format. These are described in detail in Section I.D.

The PROCESS facilities (see Part II) allow routine types of analyses on the data. These are relatively standard types of programs. The COPY facility allows the user to copy data from the disk pack and store it on a private tape or data set where it will be used as input to a user written program (see Part III).

This user's guide to HISARS has been patterned after the Guide published by North Carolina State University. The help of Ed Wiser in implementing this system at Idaho is gratefully acknowledged. Comments about HISARS are solicited from users, whether they be about these Guides or the files. Any comments should be directed to the author.

•

Since this is a new system and additions are contemplated for the data files and processing program, an updating list will be maintained for those who request this service. Also any user who has data that may be useful to others is urged to consider adding it to HISARS. Please contact the author for the proper procedures.

#### I. HISARS USERS' GUIDE: THE ACCESS FACILITIES

#### A. INTRODUCTION

The access facilities of HISARS are designed to provide copies of data in a convenient form. These are merely listings of available records or listings of data.

The following shows some examples of use of the access facilities to obtain listings of indexes and data.

Example 1. To obtain a list of all stations in Idaho and Lewis counties that have rainfall data available.

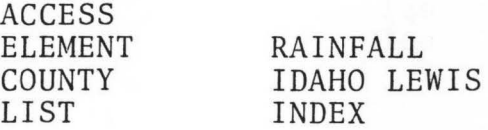

Example 2. To obtain a printout of the daily rainfall records for Potlatch, Idaho, and streamflow records for the Palouse River at Potlatch, Idaho.

**ACCESS** 

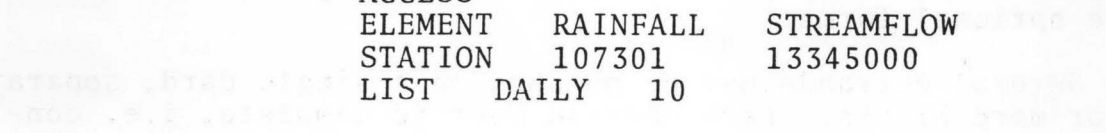

ang barbasan ing pangunan ing menggunakan dan menggunakan pangunakan di kelah.<br>Kalendar di dibunuh dan bandang pangunan dan bandang di bandang di bandang di bandang di bandang di bandang d

B. COMMAND LANGUAGE SPECIFICATIONS FOR THE ACCESS FACILITIES

The following commands constitute the access facility of HISARS:

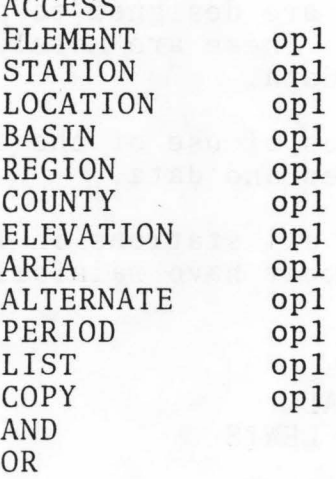

 $A$ 

The command word is punched starting in Column 1, followed by at least one blank before the operand opl (if any). It is preferable for checking to start the operand in Column 11, but this is not required.

If more than one operand is required for. a given command, there are three optional forms:

a) Several operands may be punched on a single card, separated by 2 or more blanks. Each operand must be complete, i.e. continuation of an operand from one card to the next is not possible.

b) Operands may be punched on consecutive cards, leaving at least one blank column preceding the operand. Thus, any cards with Column 1 blank are assumed to contain operands that are associated with the last control word.

c) The command itself can be repeated, with a different operand on each card. In this case, they do not even have to be consecutive.

A group of command cards constitutes a single access request. A group is always begun by an ACCESS card, followed by additional command cards in any order, provided only that at least one ELE-MENT card is included. A group is terminated by an end of file card, an ACCESS card beginning another group or a PROCESS card signalling processing of the data just accessed.

There is no limit to the number of command cards included in a single group. Thus, a large number of stations, counties, etc. could be accessed as a single group. Any number of groups may be

stacked for a single run, and this is encouraged for efficiency. However, excessive stacking of groups will increase total job time and lead to possible job cutoffs.

## 1. ACCESS

The ACCESS command signals the beginning of a group of command cards constituting a single access request. The ACCESS command must always be the first card in a group. Anything else punched in the card following the word ACCESS will be ignored. This is a convenient location for comments.

#### 2. ELEMENT

The ELEMENT command identifies the element or elements for which access is requested. The operand must give the element in one of the standard forms. The following elements are included in the current implementation:

- a) STREAMFLOW<br>b) RAINFALL
- b) RAINFALL<br>c) TEMPERATI
- c) TEMPERATURE<br>d) EVAPORATION
- d) EVAPORATION<br>e) SNOWFALL
- e) SNOWFALL<br>f) EVENT
- **EVENT**
- g) PEAKFLOW
- h) HOURRAIN

Any number of elements can be given for a single access request. The temperature command is also used to obtain evaporation pan water temperature as explained later in the section on control cards, Section I.E.

#### 3. STATION

The STATION command is used to request access to specific stations. Standard agency codes are used, except that only the numbers (without punctuation) are permitted.

The 8-digit code of the U.S. Geological Survey is used for the Streamflow and Peak Flow files. To access data for Station 12.1695.00 the operand must be formatted as 21169500.

The 6-digit codes of the National Weather Service is used for the Rainfall, Temperature, Evaporation, Snowfall and Event<br>files. To access data for station 10-6152 the operand must be To access data for station  $10-6152$  the operand must be formated as 106152.

#### 4. LOCATION

The LOCATION command is used to request access for stations in a geographic region called a geographic location block.

A 4-digit number defines each 1-degree quadrangle, specified by the latitude and longitude, respectively, of the southeast corner. (If the longitude exceeds 100, only the last two digits are used.) This quadrangle may then be divided into four 30-minute quadrangles number 1, 2, 3 and 4 taking in order the SE, SW, NW and NE quadrants. Each quadrangle thus obtained may in turn be subdivided repeatedly until the desired accuracy is obtained. HISARS uses a 10-digit code to define locations in storage. This is sufficient to define an area 60/64 minutes square or approximately one square mile (see Fig. A 1).

The operand for the LOCATION command may contain from 1 to 10 digits, referring to all stations which start with the same group of digits. If for example a 6-digit location code 451634 were used, all stations would be accessed in the 15-minute quadrangle bounded on the south by  $45^{\circ}$   $45'$  and on the east by  $116^{\circ}$  $30'.$  Similarly, a  $1$ -digit gode 4 would result in access to all stations between 40<sup>0</sup> and 50<sup>0</sup> latitude, regardless of longitude.

This page is left blank.

 $\sim 18\,\mu m$ 

Figure A 1. Location codes as used in HISARS

#### 5. BASIN

The BASIN command identifies requests by river basin. The codes being used are those used by the National Weather Service. Figure A 2 shows the river basin codes for Idaho.

Future plans call for a more detailed breakdown by sub-basins but this has not been implemented yet.

#### 6. REGION

The REGION command identifies requests by climatological region. The code used is a two character code devised by the National Weather Service (See Figure A 3).

#### 7. COUNTY

The COUNTY command is used to access stations by county. The operand consists of a string of one or more characters. All stations are retrieved which have the same character string in the name of the county. Unlike other comparisons, however, the string does not have to occur at the beginning of the county name, but can occur anywhere in the name. Thus, for example, for the operand BO all stations in BOnner, BOise, BOundary and CariBOu counties would be accessed.

### 8. ELEVATION

The ELEVATION command is used to access stations within a given range of elevations. The operand is given in the form MIN TO MAX. For example, the command card ELEVATION 2000 TO 2500 will access all stations between 2000 and 2500 feet elevation. Stations with elevations equal to either the upper or lower limit will be included.

The format of the operand is quite free, the only requirement being at least one blank between the two limits. The limits can being at least one biank between the two fimits. The fimits can<br>also be punched with a decimal point, and several decimal places if required. Thus the operand 2000.00 2500.0 will produce the same results as the example above.

If only a lower limit is desired, only a single limit need be given. A default upper limit of 100,000 feet will be supplied automatically.

For certain stations, the elevation may be unknown or irrelevant, and the elevation in the index will be left blank. These blank values are not interpreted as zeros, and such stations cannot be accessed using the ELEVATION command.

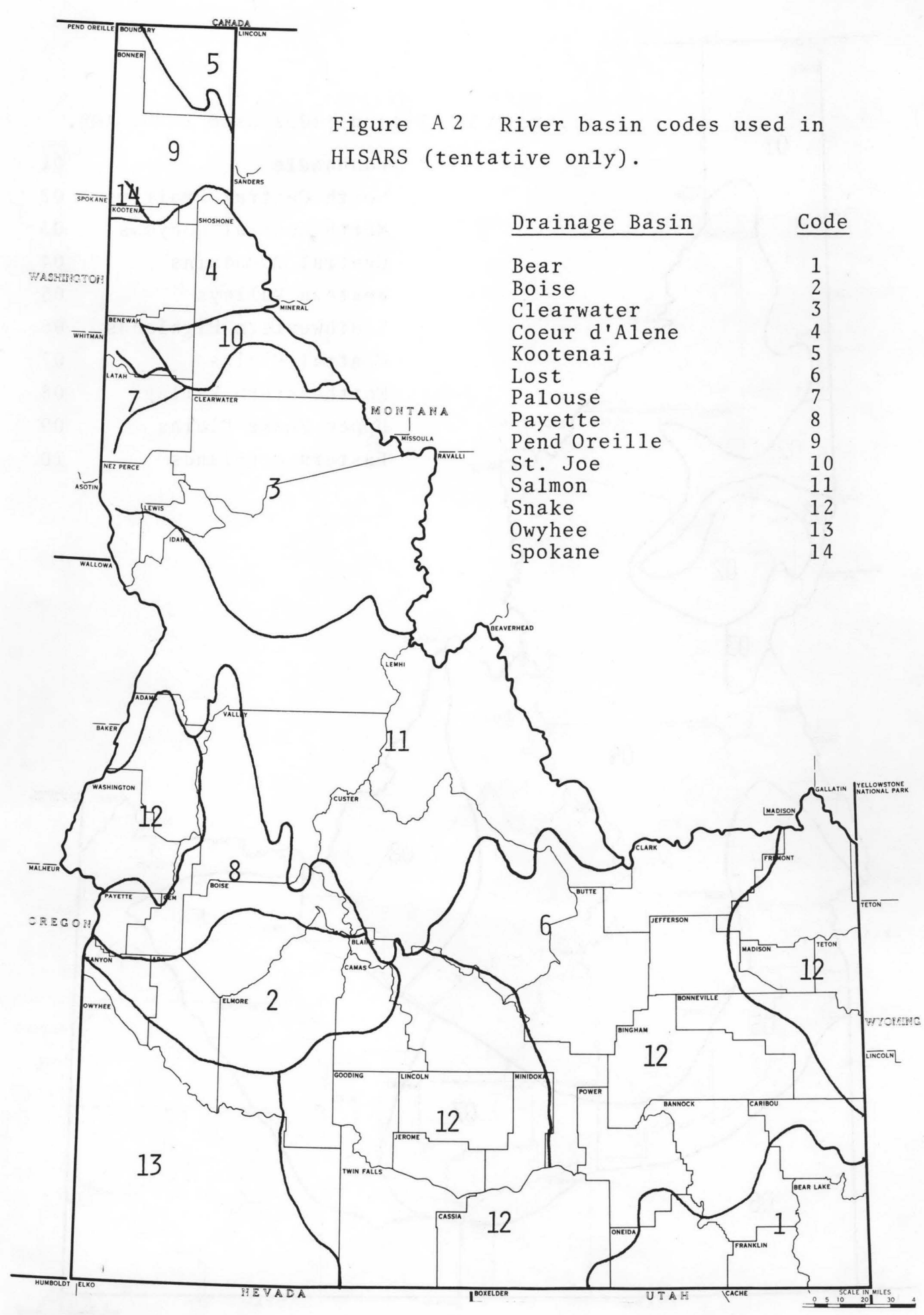

-7-

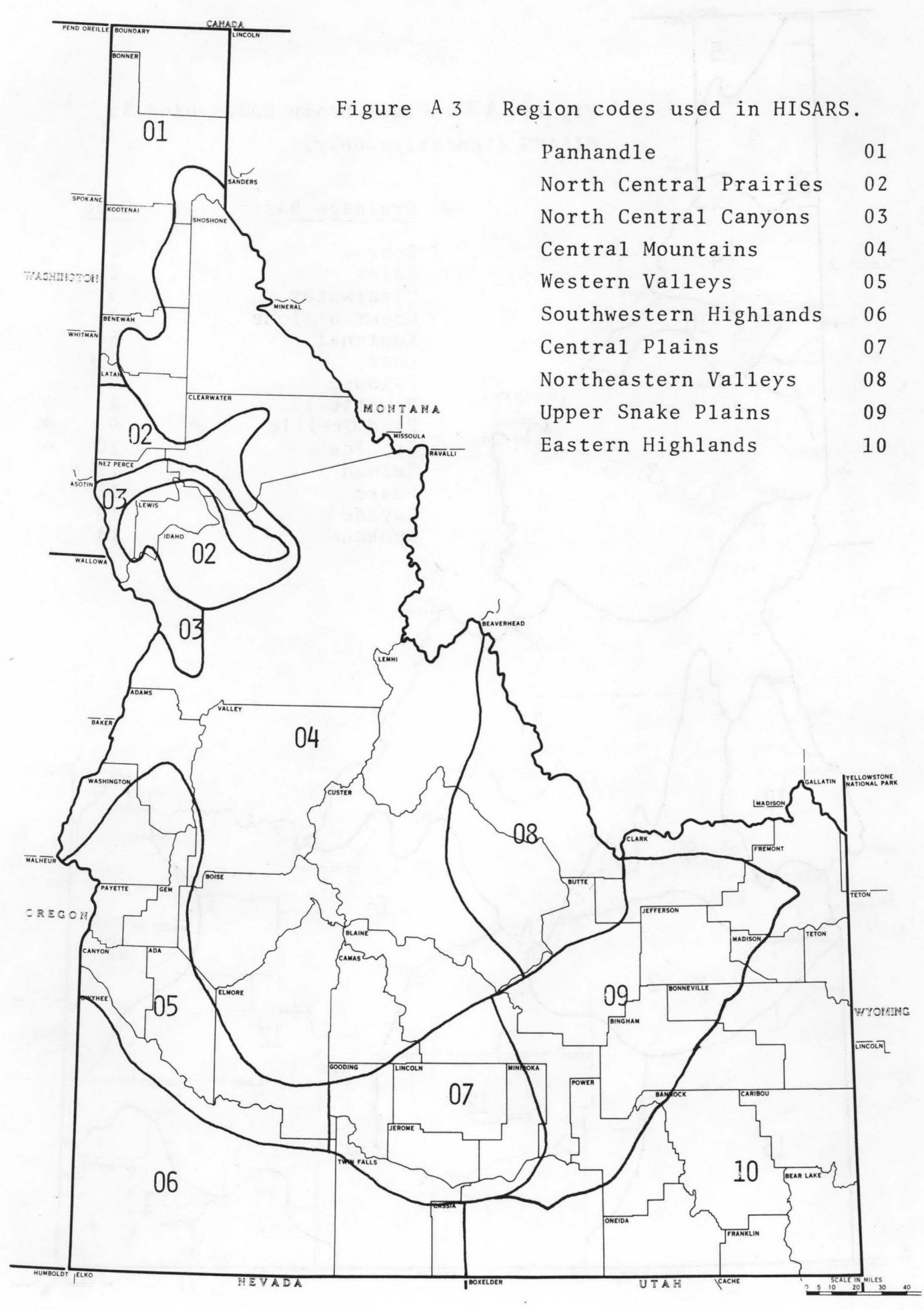

#### 9. AREA

The AREA command is used to access streamflow stations by drainage area. The format and usage of the operand is identical to that of the ELEVATION command given above, except that the limits are of drainage areas in square miles. Again, if only a lower limit is required, a single limit is sufficient.

Blank values are more common for drainage areas. These occur for springs, and for stations with varying drainage areas such as swamps. Such stations cannot be accessed using the area command.

#### 10. PERIOD

The period for which records are included in the data files is recorded in the associated index file. Since records for most files are stored by month, the beginning and ending of a period of record is stored by year and month. Each period which is complete, but which is preceded and followed by a missing month, is defined as a period of record, and is indexed by beginning and ending dates and length in months. Up to 100 such periods can be accessed for a single station; if there are more, only the last 100 are indexed and accessible by the system.

For the files which contain data obtained at irregular intervals, such as snowfall, the index assumes a single period of record, with the first and last months being the months in which the first and last days of record occurred. The number of months is replaced by the number of records in the file. There is no way to tell from the index whether the record is complete during the per-<br>iod.

If an access group is given without a PERIOD command, the entire period of record is accessed for every station included by the group. The PERIOD command may be used to restrict the length of period for which records are to be accessed.

The format of the operand is BEGIN TO END, where BEGIN and END are months in the form Month/Year. For example, the command

#### PERIOD 6/1939 TO 12/1940

would limit access to records in the period June 1939 to December 1940 inclusive. The format requires the slash ('/') immediately preceded by month and followed by year without intervening blanks. The same format is required for BEGIN and END but spacing and words in between are irrelevant.

For some purposes, a complete period of record may be required. If the word COMPLETE is added at the end of the preceding operand, with at least one intervening blank, only stations having complete records for the entire period specified will be accessed. This feature could be used, for example, to obtain averages for all stations which have complete records for a specific period.

#### 11. LIST

The LIST command directs the system to produce certain listings of the accessed data. The following operand are permitted:

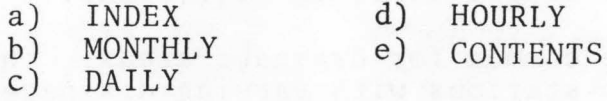

The INDEX operand indicates that a listing of the index is to be produced. The MONTHLY and DAILY operands indicate that data are to be listed for the specified time periods.

Listings of monthly values for several of the elements normally include such summary information as annual totals, monthly and annual averages for the period, and the ratio of the annual total to the annual average for each year with complete records. In order to print the ratios in a convenient format, the data are actually read twice. If the ratios are not required, the word PARTIAL may be added following the operand MONTHLY. Thus, the command LIST MONTHLY PARTIAL will produce listings, complete except for ratios, at noticeably less cost and should be used whenever possible.

Detailed formats of output listings are given in Section I.D. The LIST command has one option. This is the month for which the listing is to begin. For example, LIST MONTHLY 6 will list the year with June as the first month. LIST DAILY 10 will list one year's data beginning on October 1. This is most useful for streamflow files where a wateryear listing rather than a calendar year list is desired. Default is 1 except for snowfall files where default is 7.

#### 12. COPY

The COPY command is provided to permit users to copy records from the HISARS data files to other formats, for use with other languages. Since HISARS files are not accessible to FORTRAN and COBOL,operands provide for conversions appropriate to these languages. This feature is discussed in detail in Part III, the Users' Guide to the Copying Facilities.

13. AND or OR

The AND and OR commands are not strictly commands, but are control words for the And/Or option. This option is described in Section I.C.2 below.

#### C. ACCESS COMMAND OPTIONS

Several options are permitted beyond the standard specifications described in the previous section. The options are designed to permit either extension to the access facilities or simplification of the command format.

#### 1. The complete file option

For certain uses of the system it may be desirable to access the entire file. For example, the user may wish to obtain an index of all records in the files.

This option is obtained by using only an ACCESS card, an ELEMENT card with the requested element or elements as operands, and appropriate LIST cards as required. No other command cards are permitted.

When this option is used, the entire file is scanned, and entries for each station in order are processed as requested. Since such processing may be unacceptably extensive, only limited operations are permitted. For example, operands for the LIST command of INDEX and MONTHLY are permitted, but DAILY is not.

2. The AND/OR option

The regular access facilities permit retrieval of records that satisfy one or more criteria. For example, if the command cards

#### BASIN 06

07 COUNTY BONNER

are used, then all stations that are either in Basin 06 or in Basin 07 or in Bonner County will be accessed. Note that the word OR is  $use\overline{d}$  in the logical sense.

OR command cards could be inserted between the command cards above, without changing the results. These cards are therefore without function to the system, but may help the user to recognize the logic of the retrieval request.

The AND command introduces the requirement that in addition to preceding criteria, the following criterion must be met. For example, if the command cards

BASIN 06 07 COUNTY BONNER AND ELEVATION 2000 AND AREA 0 to 500

are used, all stations that are either in Basin 06 or in Basin 07 or in Bonner County and having elevations over 2000 feet and having drainage areas of less than 500 square miles will be accessed. Note that the word AND is used in the logical sense also.<br>This option permits some additional flexibility in making access requests.

## 3. Optional abbreviation

Abbreviation of the command words and certain operands is possible. The user who is just becoming acquainted with the system should probably use the whole words as given, but a user with more experience may prefer the abbreviated forms.

Abbreviation is possible because the system when reading the command cards reads only enough of each word to identify it uniquely. Thus, to distinguish between the commands ELEMENT and ELEVA-TION, only the first four letters need be read. Four letters are sufficient to uniquely identify all other commands. The allowable abbreviations are:

- a) Command words the first four letters of the names given in Section I.B;
- b) Element names the first three letters of the names given in Section I.B.2;
- c) List operand the first two letters of the names given in Section I.B.ll.

#### D. OUTPUT FORMATS

This section contains examples of the output that may be produced by the access facilities of HISARS. Examples show the command cards used, and the corresponding output. The examples include all listings that are now available. Other listings will be implemented as the need arises.

#### 1. The output heading page

A heading is printed at the beginning of the output associated with each access group. This contains the system name and version, the date and time of execution, a list of access requests as recognized by the system, and a map showing station locations and location blocks searched. No map is produced if only an Index listing is requested. An example is shown in Figure A 4 , which resulted from the following command cards:

#### ACCESS

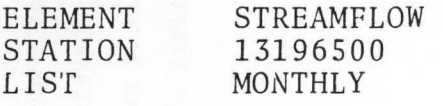

## 2. Indexes of the files

The command sequence

#### ACCESS

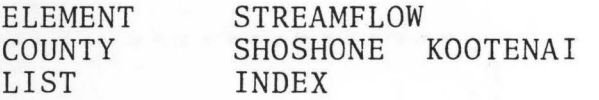

produced the output shown in Figure A 5 .

Not all of the indexes printed will include information under all headings. An example is drainage area which would not be used for temperature files. For any other spaces left blank, the information was not known at file generation time.

All users are encouraged to obtain indexes of the files of interest to them. This is the only way to determine the file contents, period of record or number of records and so forth.

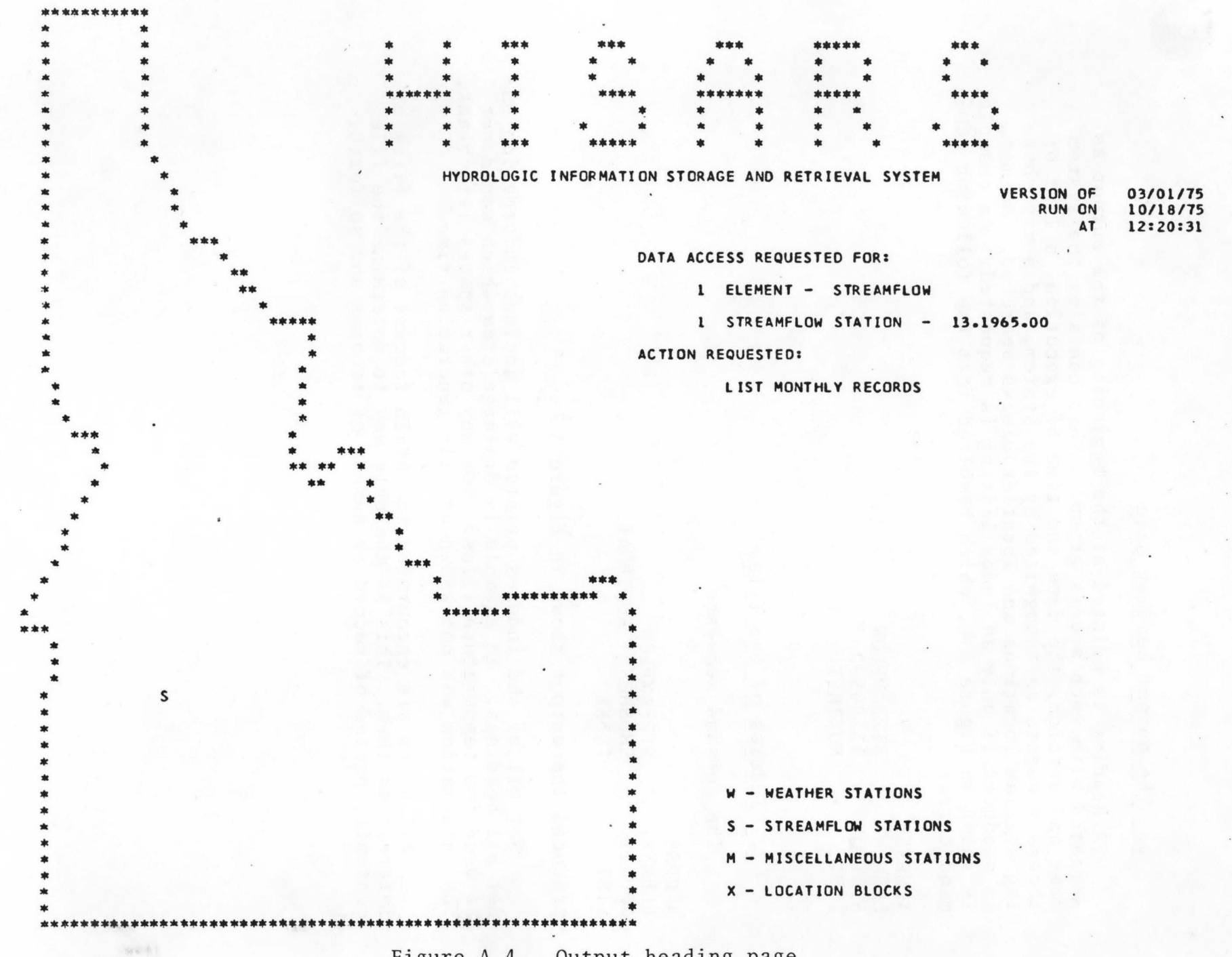

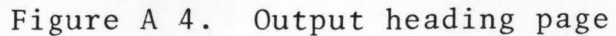

 $-14$ 

# STREAMFLOW STATIONS

PAGE 2

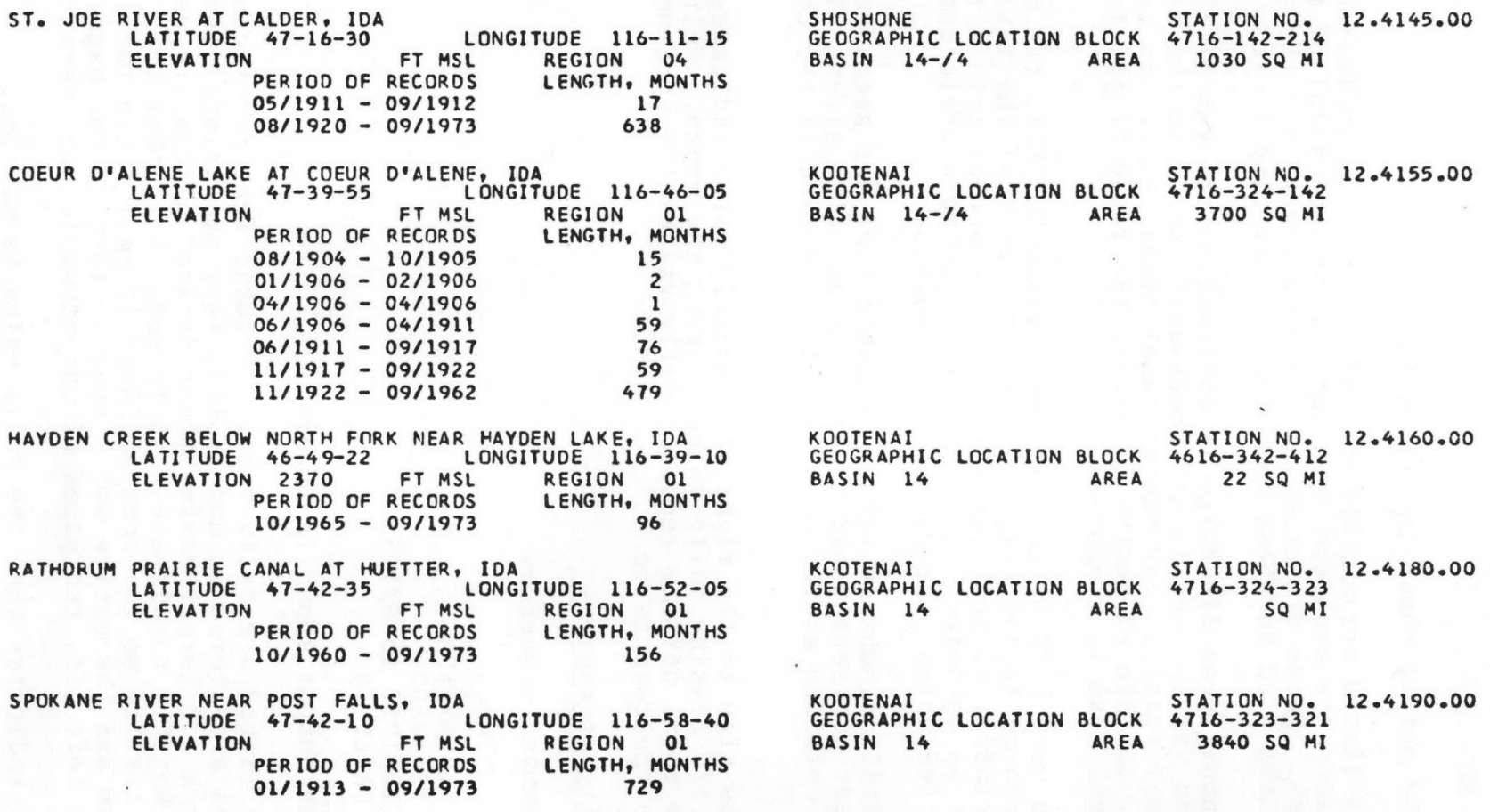

Figure A 5. Streamflow index listing

I 1---J Ul

-

3. Monthly streamflow

The command sequence

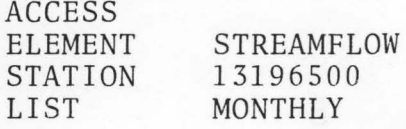

produced the output shown in Figure A 6

Values listed are m0nthiy streamflow totals. Sufficient decimal places are provided to print the correct total of the daily values. Means are computed for each month, and the numbers of months used in these computations are also listed.

The annual mean discharge is obtained as the sum of the monthly mean values and is not necessarily equal to the mean of the annual totals. For those annual totals which are complete (i.e. contain 12 months of data), the ratio of the total to the annual mean is computed.

If the word PARTIAL follows the operand MONTHLY, the mean annual discharge is not computed until the rest of the table has been printed, so that the ratios of the annual totals to the mean cannot be computed. This processing is more efficient and is recommended unless the ratios are required.

Mean daily discharge values in cubic feet per second and in cubic feet per second per square mile are also given. values are obtained as the mean for all days used in the computations.

<sup>A</sup>minus sign to the right of a monthly value indicates that there are missing daily values during the month. Neither the monthly total nor the recorded daily values for such months are used in the computations.

4. Daily streamflow

The command sequence

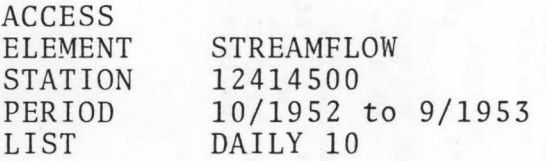

produced the output shown in Figure A 7 .

Values listed are daily totals in cubic feet per second. Since values are stored in hundredths, they are printed this way, although for larger basins these decimal places are usually not used. Monthly totals are also listed. Note that this is a water year listing so the operand DAILY 10 will begin the listing with October and the entire water year is then on one page. Had the 10 been left off, two pages of output would have resulted.

A dash indicates that the daily value is missing.

#### PAGE 1

BANNOCK CREEK NEAR IDAHO CITY, IDA BOISE STATIGN NO. 13.1965.00

TOTAL MONTHLY STREAMFLOW IN CFS-OAYS

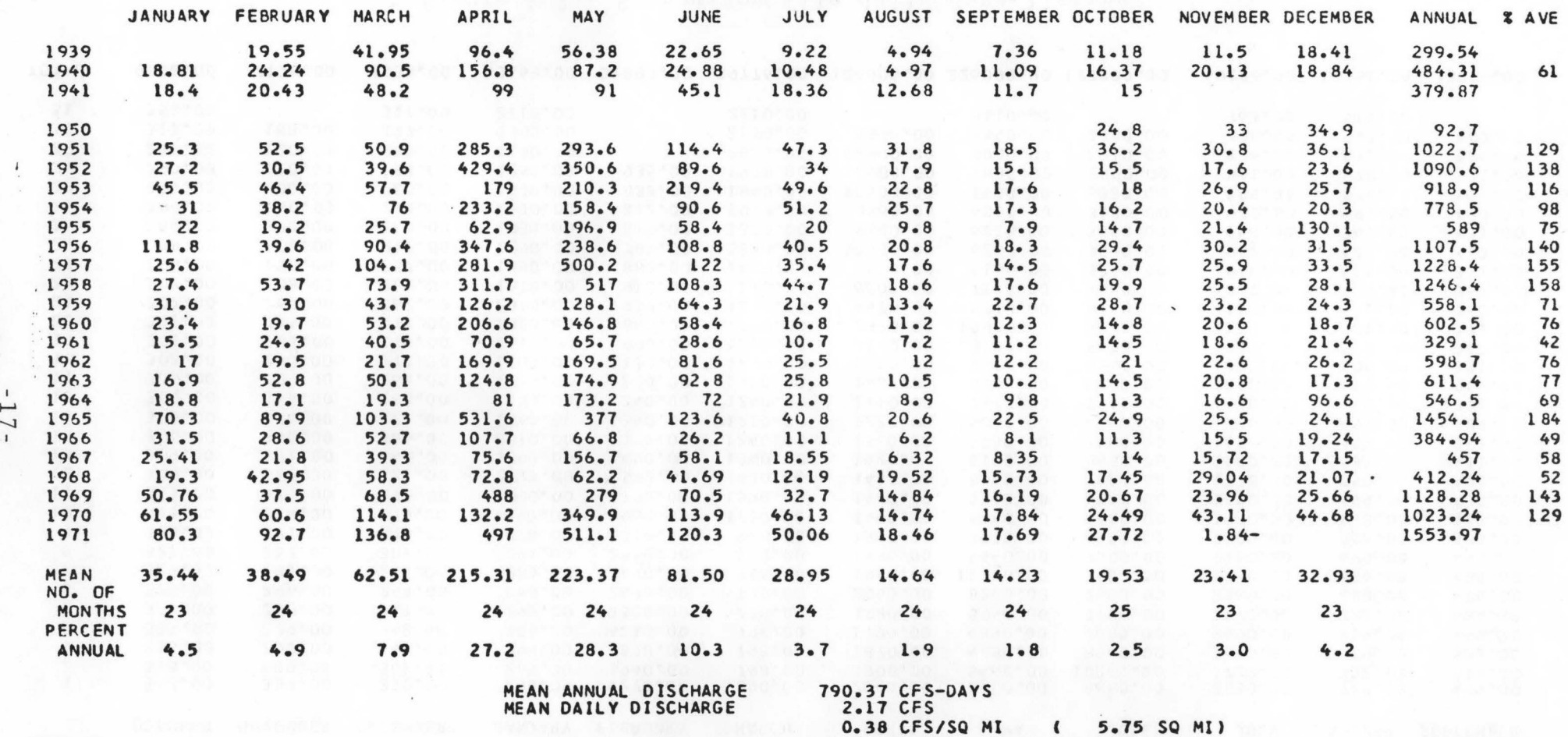

Figure A 6. Streamflow file monthly data listing

## ST. JOE RIVER AT CALDER, IDA SHOSHONE 12.4145.00

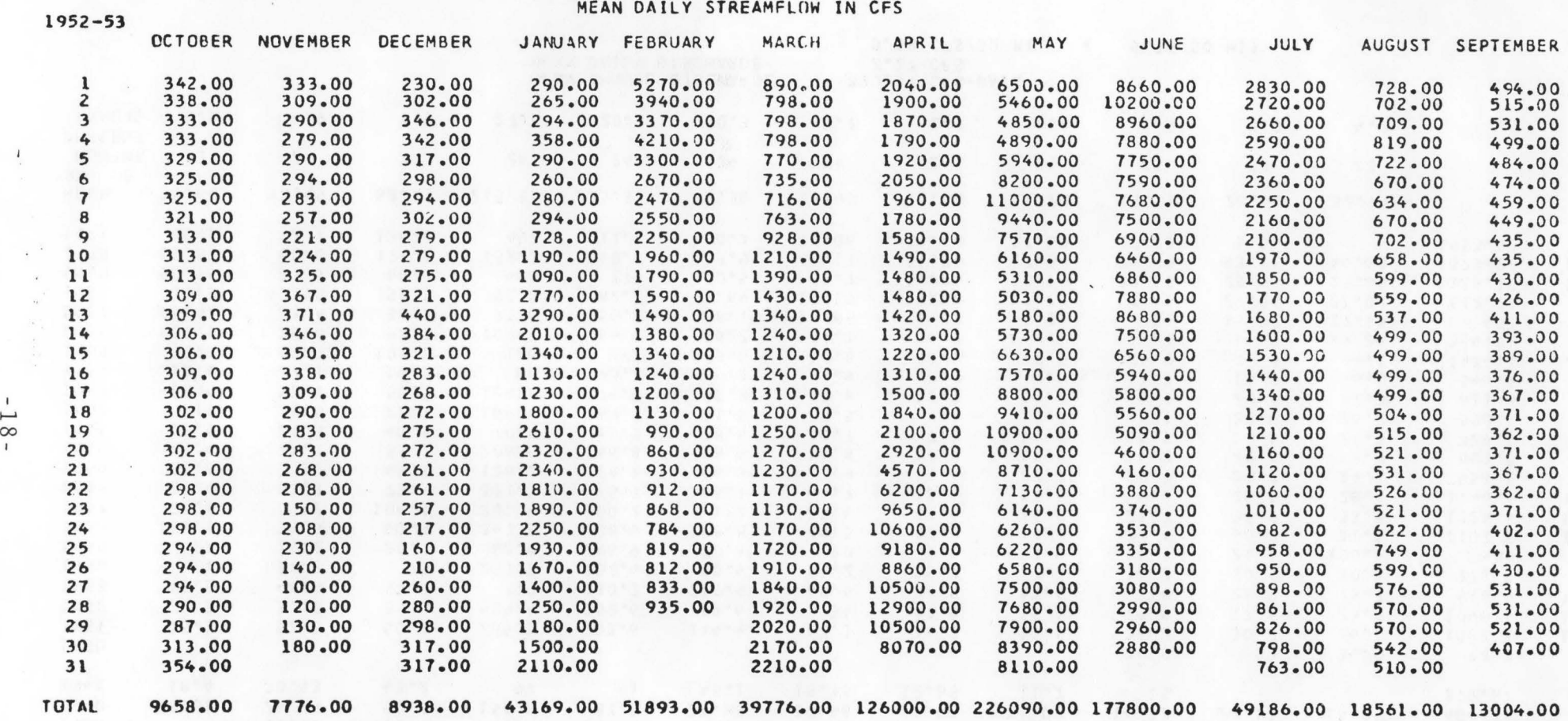

Figure A 7. Streamflow file daily data listing

PAGE 1

#### 5. Monthly listings from rainfall file

The command sequence

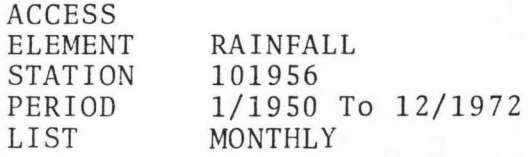

produced the output shown in Figure A 8 . The addition of the work PARTIAL would delete the last column.

Values in the table are totaly monthly precipitation amounts in inches. The following special symbols are used to qualify the monthly amounts:

- missing values during month;
- \* accumulations during month;
- E estimated values during month.

Only one symbol is printed for one month, and the symbol is selected in the above order. Thus, if a minus sign appears, there may also be accumulations or estimated values during the month, but if an E is printed, there are neither missing values nor accumulations.

Monthly means are computed excluding those months marked with a minus sign, and the mean annual precipitation is obtained as the sum of the monthly means. Annual totals are obtained for all years, but the ratio of the annual total to the annual mean is obtained only for years with no missing values.

#### \*\* CAUTION \*\*

Much rainfall data previous to 1970 is not flagged for missing, accumulated or estimated data. Therefore, the above symbols may not appear in the listings 'for dates before 1970.

6. Daily listings from rainfall file

The command sequence

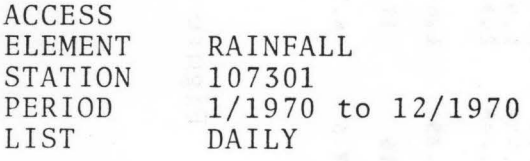

produced the output shown in Figure A 9 .

Values in the table are daily precipitation amounts in inches. Amounts are qualified by the following special symbols:

- $$ amount missing;
- \* amount accumulated;
- E amount estimated;<br>T trace reported:
- T trace reported;<br>X invalid code com
- invalid code combination.

Combinations of the symbols may be printed as appropriate.

Monthly totals are also printed.

PAGE 1

COEUR D'ALENE 1 E KOOTENAI STATION NO. 10-1956

.

### TOTAL MONTHLY PRECIPITATION IN INCHES

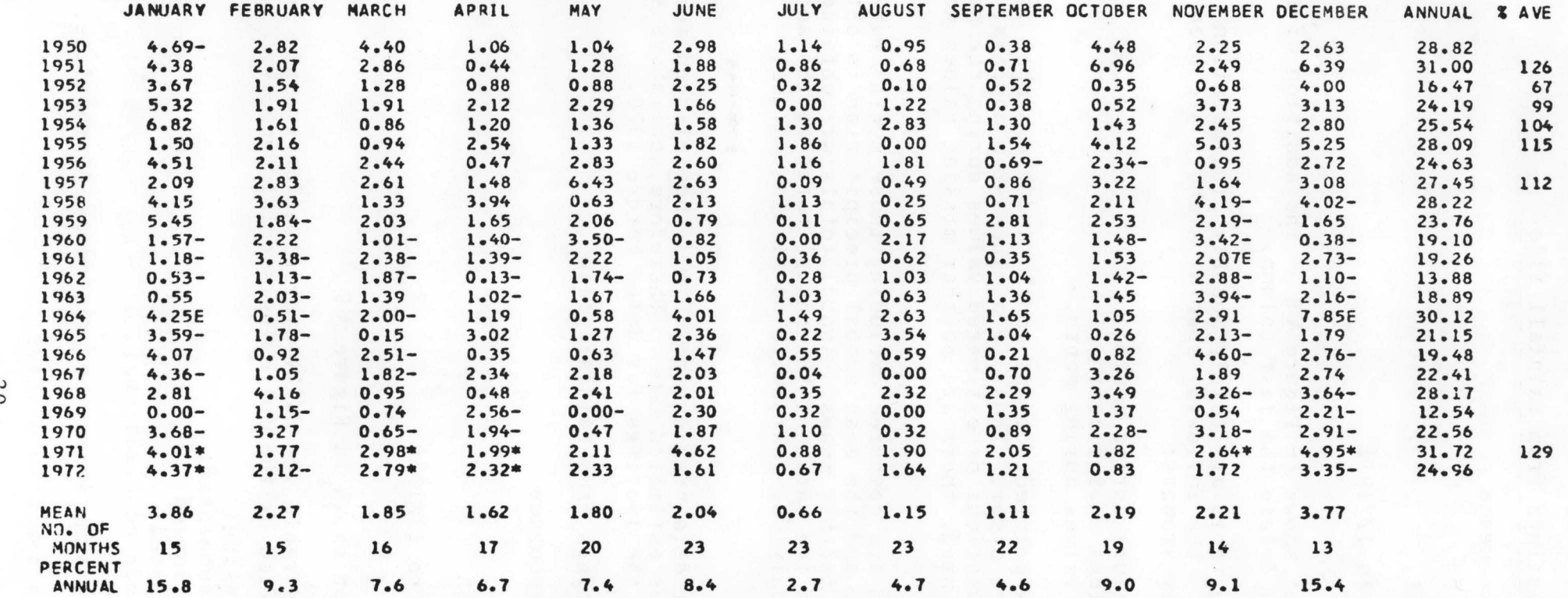

MEAN ANNUAL PRECIPITATION 24.53 INCHES

Figure A 8. Precipitation file monthly data listing.

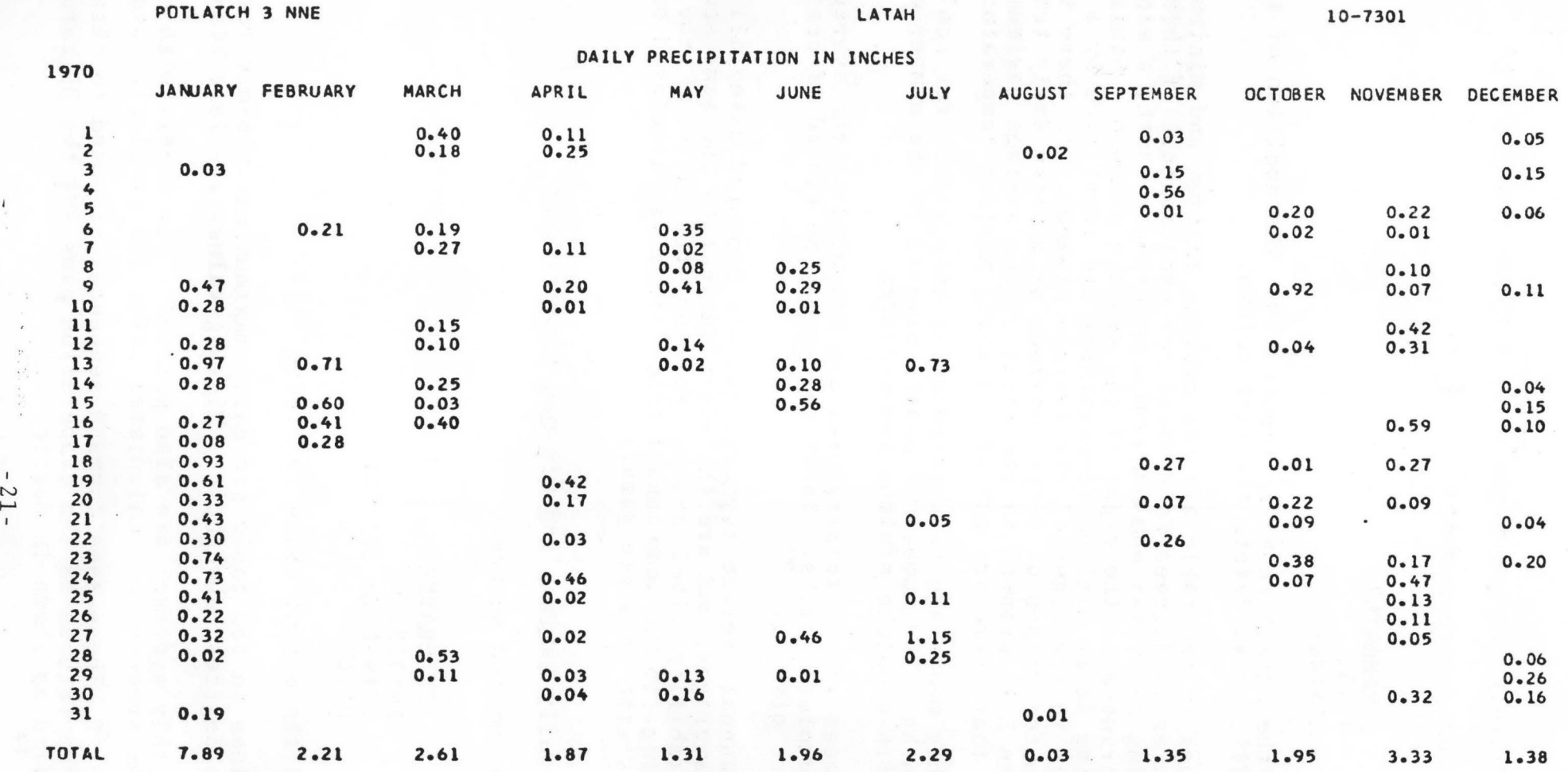

Figure *A* 9. Precipitation file daily data listing

PAGE 1

7. Monthly average, maximum and minimum temperatures

The command sequence

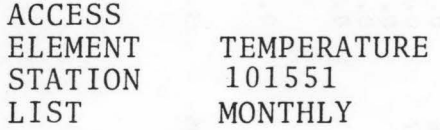

produced the output shown in Figure A 10. The addition of the word PARTIAL would delete the last column.

Values in the table are the average maximum and minimum temperatures in degrees Fahrenheit for each month. If there are missing daily maximum temperatures during a month, a minus sign is printed to the right of the average maximum. Similarly, missing daily minimum temperatures are identified by a<br>minus sign to the right of the average minimum. If there are any estimated values of either maximum or minimum daily temperatures, an E is printed to the right of the average maximum, provided that there are not also missing maximum temperatures.

Monthly means are calculated using only values for complete months. The number of months printed is the number of months with complete minimum temperatures.

The mean annual temperatures are computed as the average of all complete months. These values may be biased if certain months are missing.

The annual average temperatures are computed using all the monthly averages, and are therefore subject to the same source of unreliability cited above. However, the ratio of the annual average to the mean annual temperature is calculated only for years with complete data.

8. Daily maximum and minimum temperatures

The command sequence

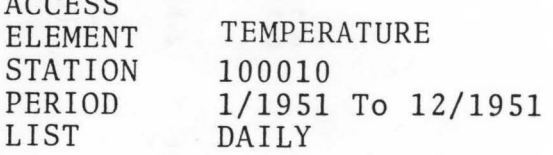

 $A$ 

produced the output shown in Figure  $A$  11.

Values in the table are daily maximum and minimum temperatures in degrees Fahrenheit. Missing values are left blank.

Monthly averages are also printed. For months with missing days, the averages are calculated using the available data.

\*\* NOTE \*\* These same command sequences are used to obtain the water temperatures of the evaporation pans BUT the DD cards must be modified as shown in Section 1.5.

PAGE 1

CASTLEFORD 2 N TWIN FALLS STATION NO. 10-1551

AVERAGE MONTHLY MAXIMUM AND MINIMUM TEMPERATURES IN DEGREES F.

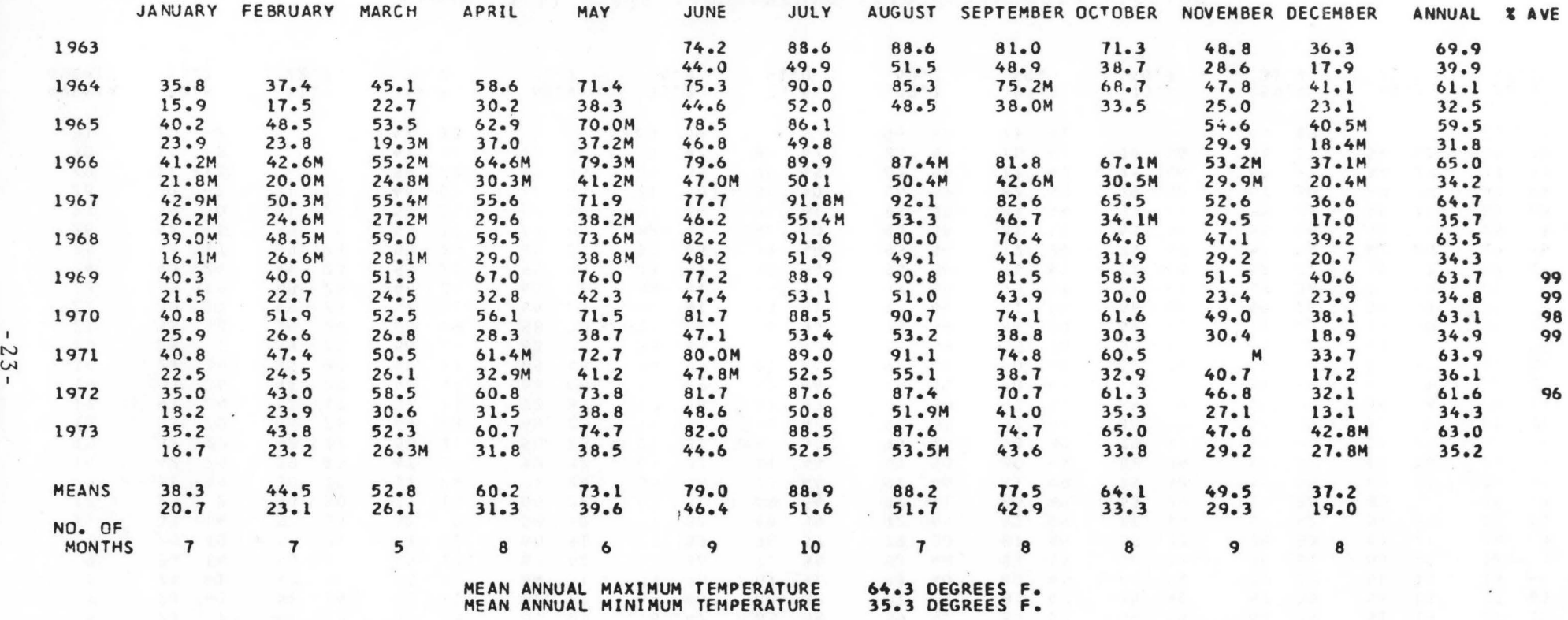

Figure A 10. Air temperature file monthly data listing

ABERDEEN EXP STATION BINGHAM 8 8 1 0 - 0010

DAILY MAXIMUM AND MINIMUM TEMPERATURES IN DEGREES F.

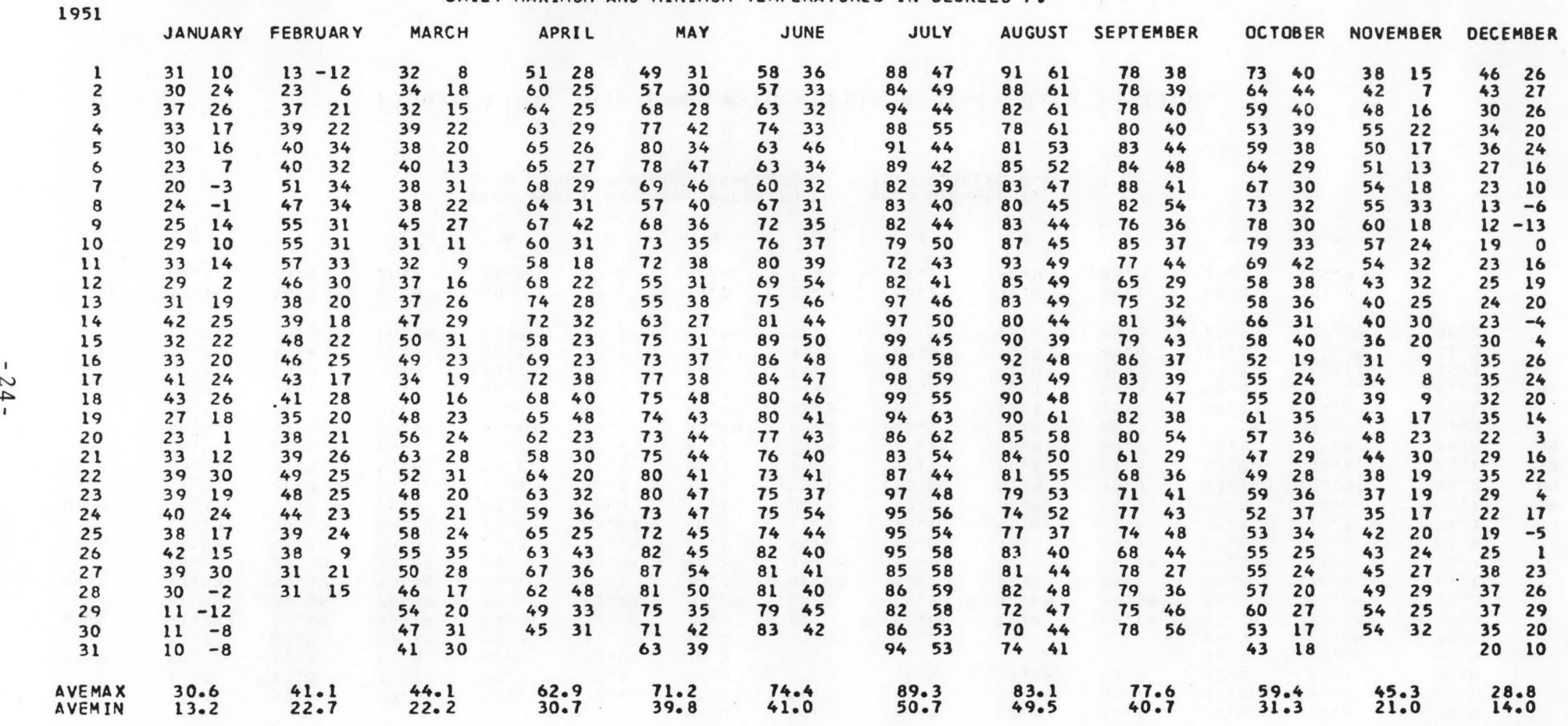

Figure A 11. Air temperature file daily data listing

- 
- 

9. Monthly listings from the pan evaporation file

The command sequence

ACCESS ELEMENT STATION PERIOD LIST EVAPORATION 100010 1/1958 To 1972 MONTHLY

produced the output shown in Figure A 12. The addition of the word PARTIAL would delete the last column.

Values in the table are total monthly evaporation amounts in inches and total monthly wind movement in miles. The following special symbols are used to qualify values of both evaporation and wind movement:

- missing values during month; \* accumulations during month;
- 
- E estimated values during month.

Only one symbol is prjnted for one month, and the symbol is selected in the above order.

Monthly means are computed excluding those months marked with a minus sign, and the mean annual values are obtained as the sum of the monthly means. The number of months printed is the number of months with complete evaporation data. Annual totals are obtained for all years, but the ratio of the annual total to the annual mean is obtained only for years with no missing values.

10. Daily listings from the pan evaporation file

The command sequence

ACCESS

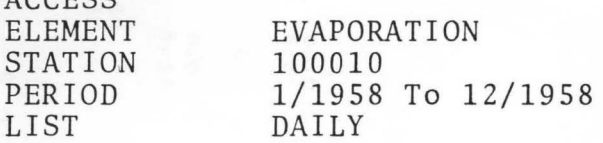

produced the output shown in Figure A 13.

Values in the table are daily evaporation amounts in inches and total daily wind movement in miles. Missing values are left blank. Amounts are qualified by the following special symbols:

\* amount accumulated

amount estimated

Only one symbol is printed for one month, and the symbol is selected in the above order.

Monthly totals are also printed.

ABERDEEN EXP STATION 81 NGHAM 81 NGHAM STATION NO. 10-0010

TOTAL MONTHLY EVAPORATION IN INCHES AND WINO MOVEMENT IN MILES

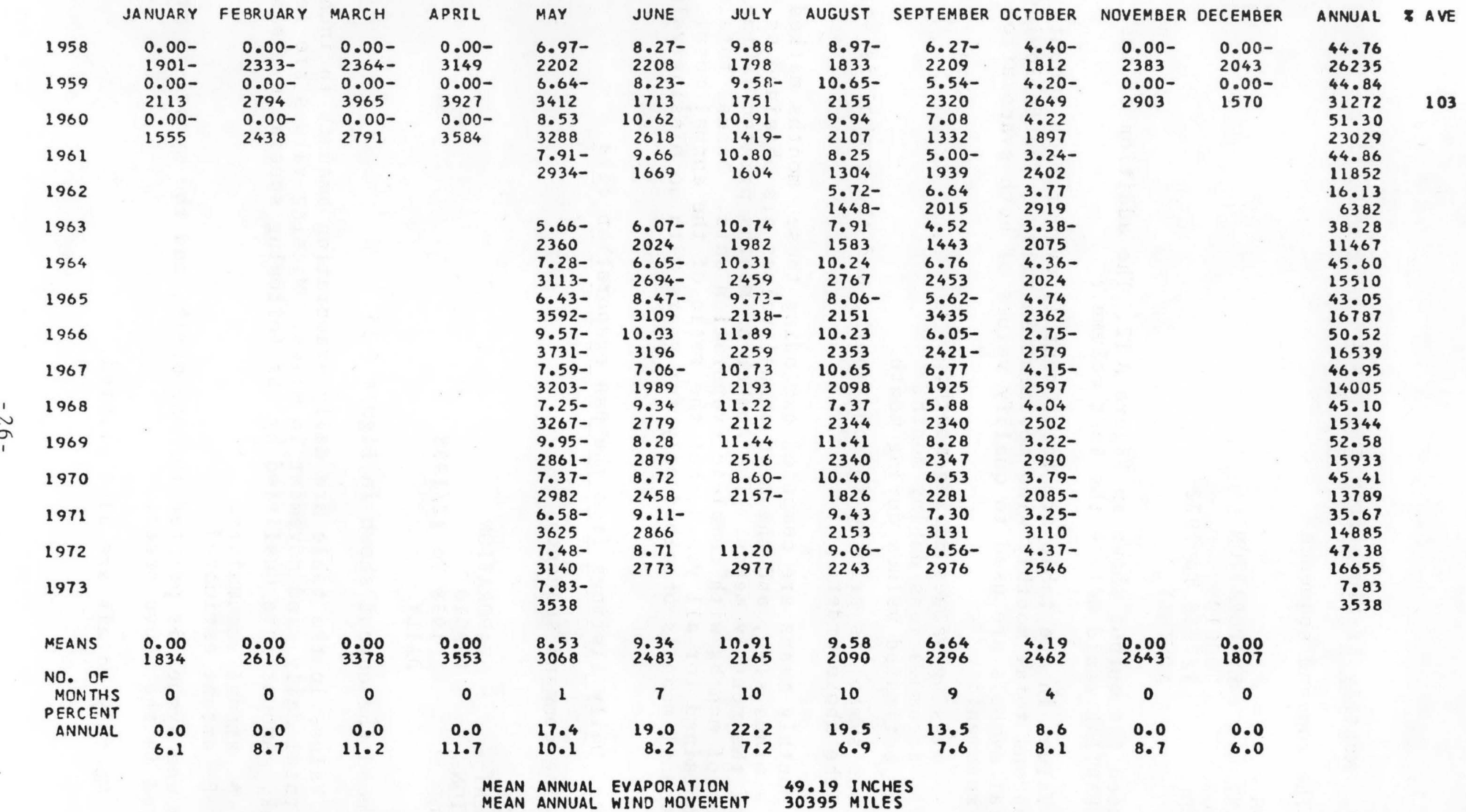

Figure A 12. Pan evaporation file monthly data listing

ABERDEEN EXP STATION BINGHAM 10-0010

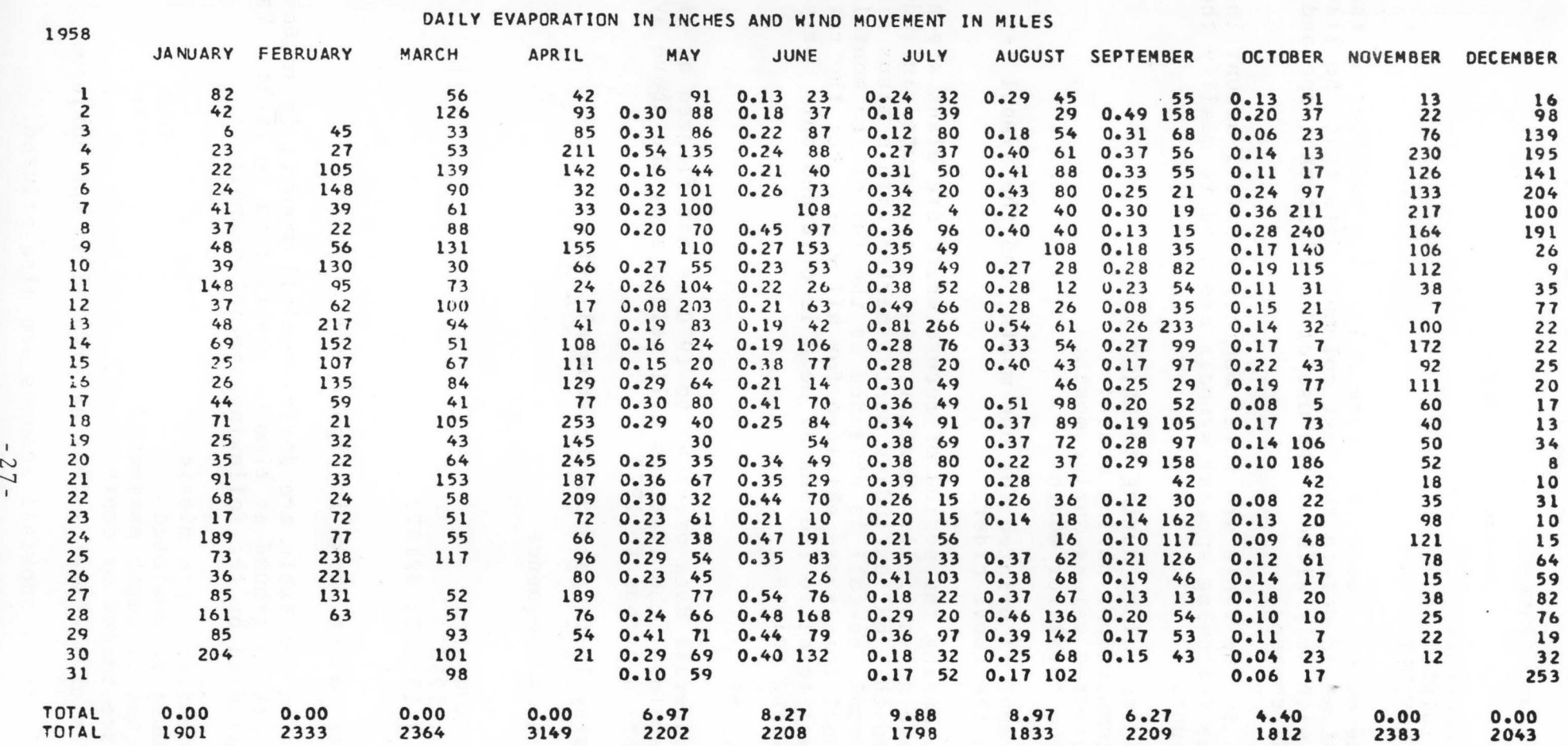

Figure *A* 13. Pan evaporation file daily data listing

11. Monthly listings from the snowfall file

The command sequence

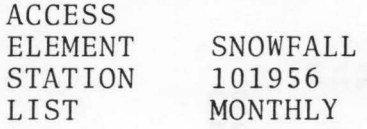

produced the output shown in Figure A 14. The addition of the word PARTIAL would delete the last column. Note that the listing begins with July without the use of an additional operand for the LIST command.

Values in the table are total monthly snowfall amount in inches. The following special symbols are used to qualify the monthly amounts:

- missing values during month;
- \* accumulations during month;
- E estimated values during month;
- T Trace total for month.

Only one symbol is printed for one month, and the symbol is selected in the above order.

Months during the period of record which are blank are assumed to have no snowfall. Monthly means are computed including these months, but excluding months marked with a minus sign. The mean annual snowfall is obtained as the sum of the monthly means. Annual totals are obtained for all years, but the ratio of the annual total to the annual mean is obtained only for years with no missing values.

\*\* CAUTION \*\*

Much snowfall data previous to 1970 is not flagged as given above. Therefore, the listings will seldom show the above symbols for data previous to 1970.

12. Daily listings from the snowfall file

The command sequence

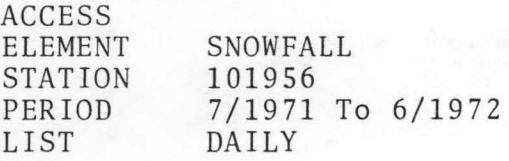

produced the output shown in Figure A 15.

Values in the table are daily snowfall amounts in inches, and snow depth on ground at time of observation in inches. Values are qualified by the following special symbols:

- M amount or depth missing; \* amount accumulated
- 
- E amount or depth estimated
- T trace amount or depth

Combinations of the symbols may be printed as appropriate.

Monthly total snowfall amounts are also printed.

COEUR D'ALENE 1 E KOOTENAI STATION NO. lD-1956

## TOTAL MONTHLY SNOWFALL IN INCHES

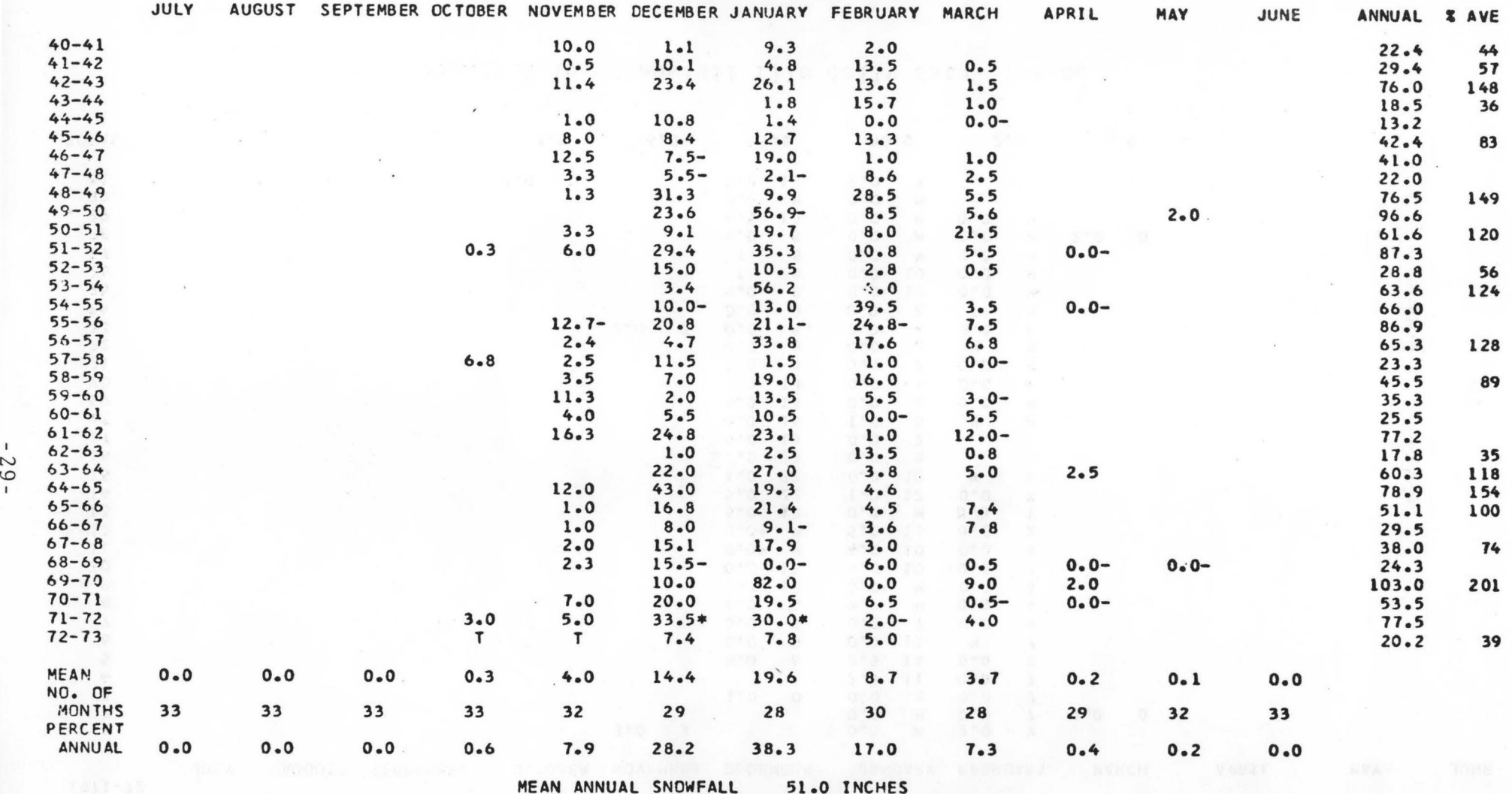

Figure A 14. Snowfall file monthly data listing

COEUR D'ALENE 1 E KOOTENAI 10-1956

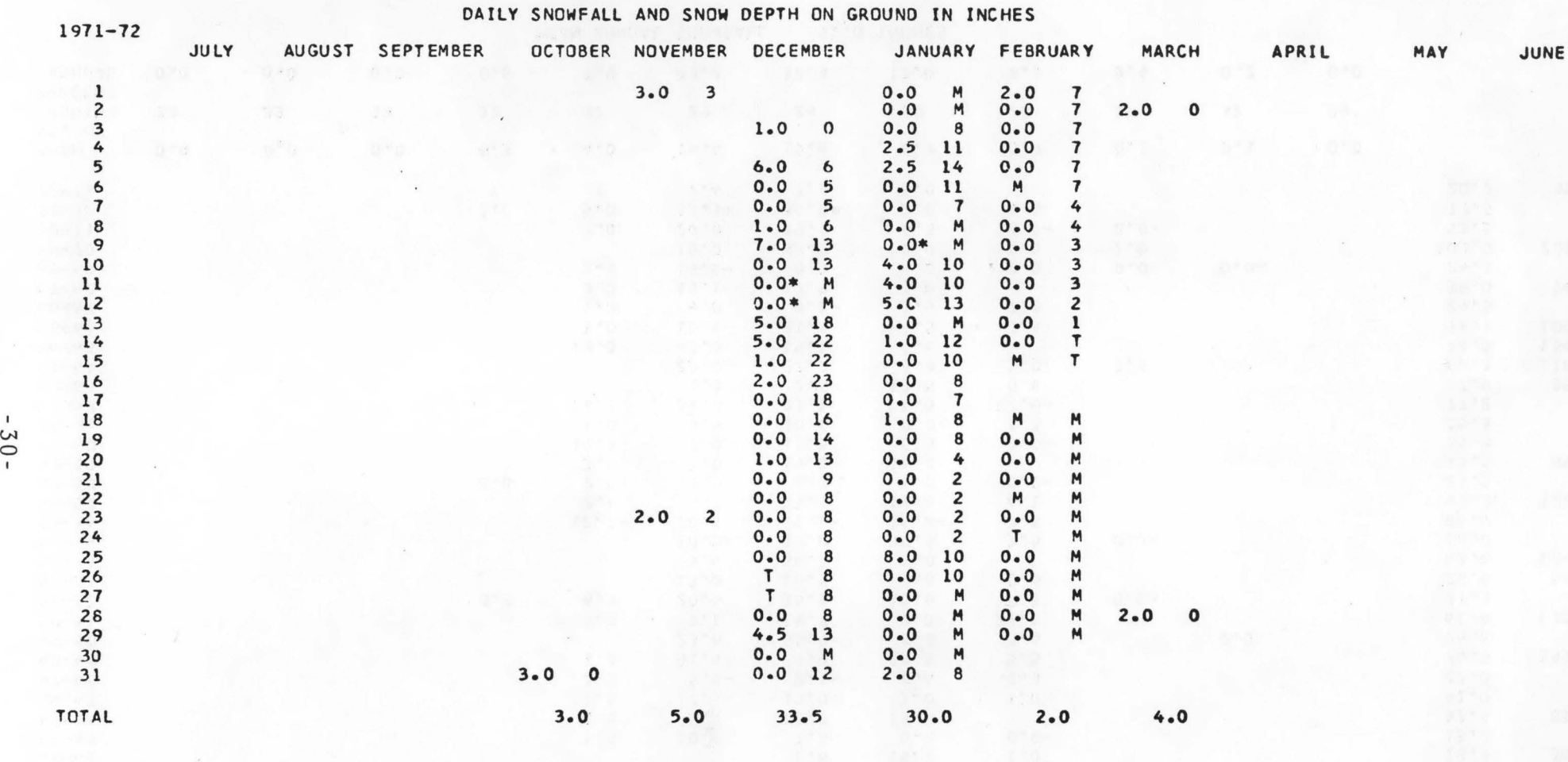

Figure A 15. Snowfall file daily data listing
# 13 Contents of the peak flow file

The command sequence

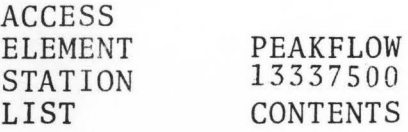

produced the output shown in Figure A 16. A heading page to identify the codes is also produced.

The following codes are used:

BW - Gage height was due to backwater NM - Not maximum gage height for water year MD - Discharge given is a maximum daily ES - Discharge estimated from another site DF - Discharge given due to dam failure LT - Actual discharge is less than indicated value UR - Unknown effect of regulation or diversion KR - Known significant effect of regulation or diversion

The data for this listing, and the format of the listing were obtained from the U.S. Geological Survey.

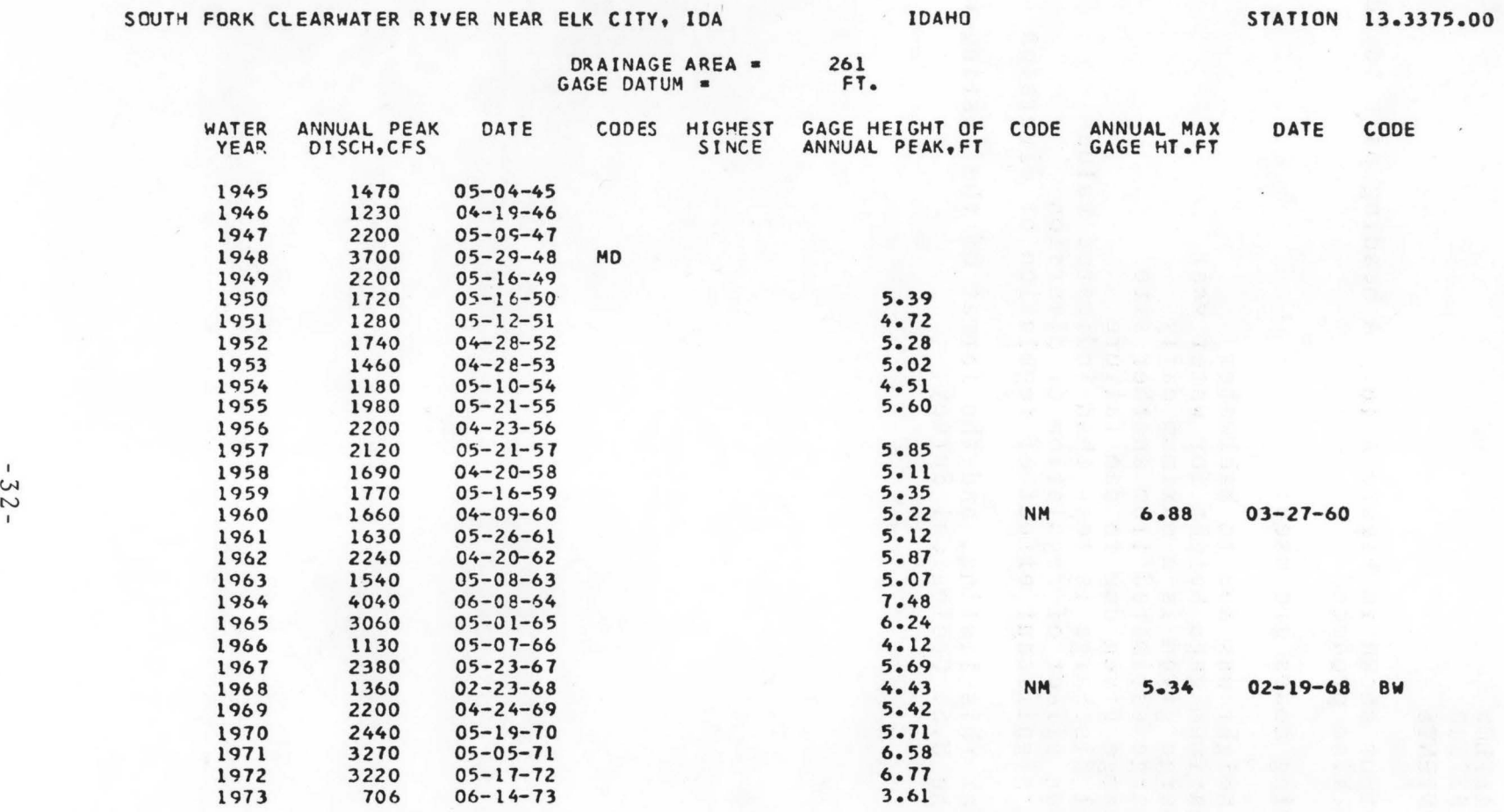

Figure A 16. Annual peak streamflow file listing

14. Hourly listings from hourly rainfall file

The command sequence

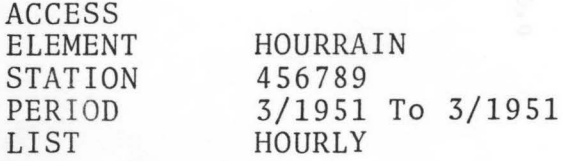

produced the output shown in Figure Al7.

Values in the table are hourly precipitation amounts in inches for the hour ending at the time shown (on a 24-hour clock). Amounts are qualified by the following special symbols:

- amount missing;  $- -$
- S measurement is of melting snow;<br>\* amount accumulated;<br>E amount estimated:
- 
- E amount estimated;<br>T trace reported.
- trace reported.

Only one symbol is printed for one hour, and the symbol is selected in the above order.

15. Daily listings from hourly rainfall file

The command sequence

ACCESS

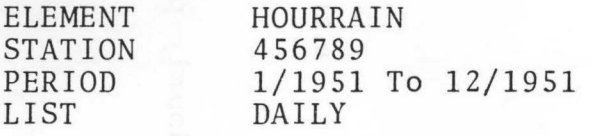

will produce output similar to Figure A 9.

Values in the table are total daily precipitation amounts in inches, measured from midnight to midnight. Amounts are qualified by the following special symbols:

-- amounts for entire day missing;

- missing amounts during day;
- S melting snow measured during day;
- \* accumulations during day;<br>E estimated values during d
- estimated values during day;
- T trace total for day.

Only one symbol is printed for one day, and the symbol is selected in the above order. Thus if a minus sign appears, there may also be accumulations or estimated values during the day, but if an E is printed, there are neither missing values nor accumulations.

Monthly totals are also printed.

PAGE 1

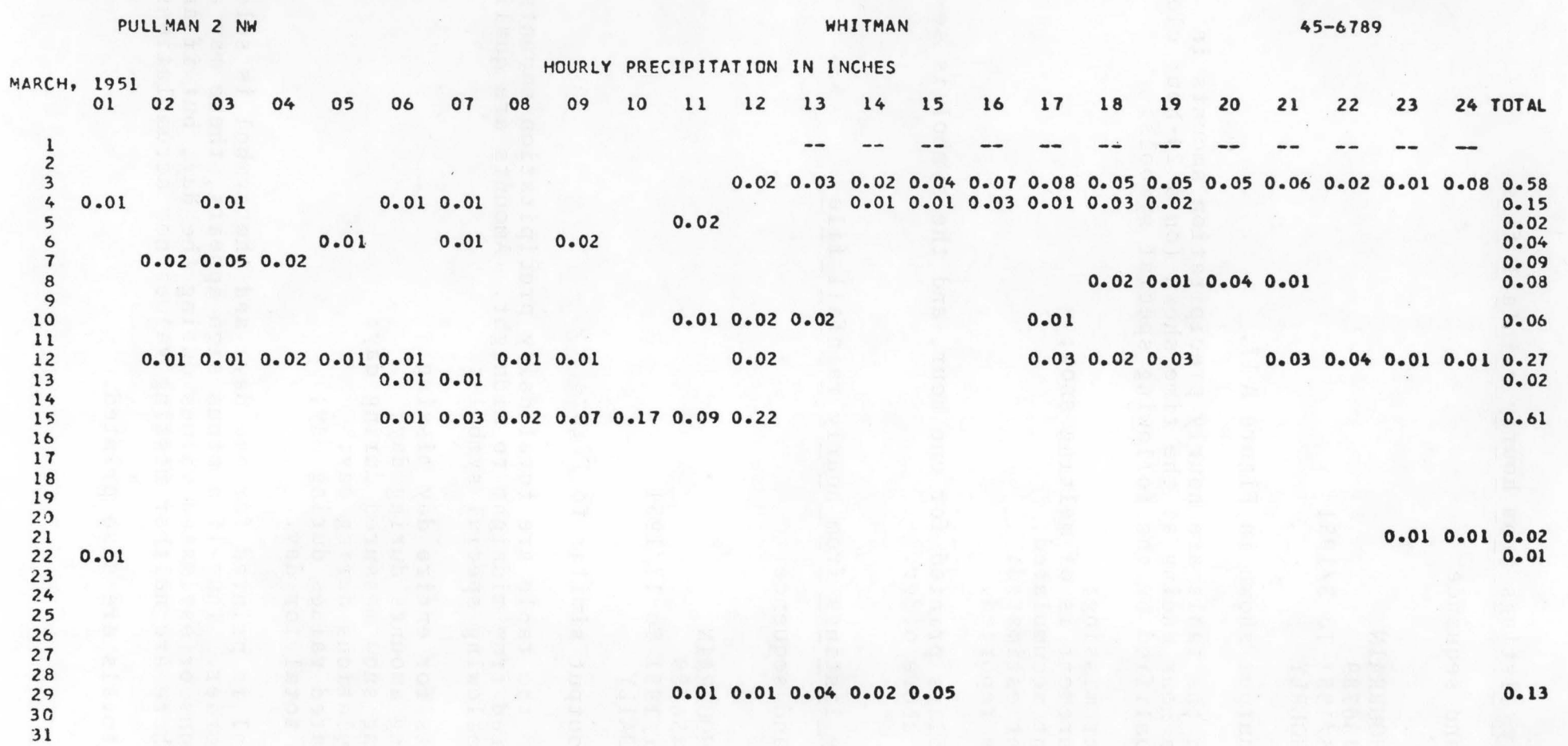

 $-34 -$ 

Figure A 17. Hourly precipitation file listing

#### E. JOB CONTROL CARDS

Each and every submission of a HISARS job requires several cards. The first is a Job Information Card (JIC) stating that disk pack USR001 is to be mounted. This is a white card found in the USER Work Area at the Computer Center. The punch cards are as shown below:

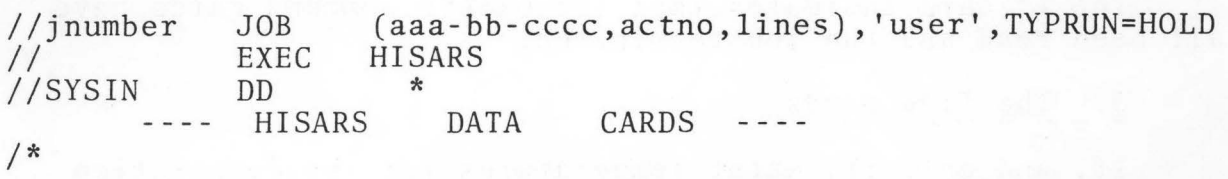

It may be well to note that all the data sets referred to by the HISARS PROC above are stored on a private magnetic disc pack. Since this pack must be mounted before the program can be run, turn-around time may be expected to be relatively slow. Batching of jobs is desirable.

Card formats for the job control language are specified by the system, and must be followed rigorously. In particular, blanks are permitted only at points that are clear in the example above, and not otherwise. The number of blanks at any point is arbitrary, however.

#### 1 The JOB Card

The JOB card must be the one supplied by Computer Services<br>vailable in the User Work Area. This card has already punchand available in the User Work Area. ed on it the jnumber and wordJOB. aaa-bb-cccc is the user's Social Security number, actno is any valid account number (assigned by Computer Services), lines is the number of output lines in 1000's (5 = 5000 lines output, 4000 is default), and user is the user's name. In addition, a TIME parameter may also be punched if more than 60 seconds is required for execution. TYPRUN= HOLD is required and must be punched exactly as shown.

#### 2 The EXEC Card

The EXEC card calls the HISARS PROC and sets up all required file space.

# 3. The SYSIN card

The SYSIN card indicates that the HISARS command cards are to follow. The HISARS cards are thus placed between this card and the /\* card.

4. The  $/*$  card

The /\* card indicates that the HISARS command cards have all been read and the job terminated.

5. The file cards

If, and only if, water temperatures for the evaporation pans are desired, insert the following two cards between the EXEC and SYSIN cards

//ITEM DD DSN=IDAHO.INDEX.PANTEMP,DISP=SHR,UNIT=DISK,VOL=SER=USROOl

//RTEM DD DSN=IDAHO.DATA.PANTEMP,DISP=SHR,UNIT=DISK,VOL=SER=USROOl

When this is done, the air temperature DD cards are overridden and the air temperature files cannot be accessed during that jobstep. It should be noted that these data are very few and very poor.

# II. HISARS USERS' GUIDE: THE PROCESS FACILITIES

#### A. INTRODUCTION

The processing facilities of HISARS are designed to permit routine types of analysis on data elements stored by the system. Thus the prospective user need not become involved in the complexities of programming and data manipulation in order to obtain the practical results required.

Processing is carried out on data identified by the preceding access group. Acquaintance with the access facilities of HISARS is therefore prerequisite for use of the processing facilities (see Section I.A).

Programs have been selected that are thought to cover most users routine uses. Suggestions for additional programs are welcome. A large number of additional programs are planned and will be added as time becomes available and specific needs are recognized.

The following illustrate the combined uses of the access and processing facilities.

Ex. 1: To obtain a statistical summary of daily rainfall for all rainfall stations in Power County.

ACCESS ELEMENT RAINFALL COUNTY PROCESS POWER DAILY STATISTICS

Ex. 2: To make a computation of minimum flow for various periods, for station 13.1850.00 and 13.3450.00 during the common period October 1931 to September 1960, with results converted to a unit area basis.

ACCESS ELEMENT STREAMFLOW<br>STATION 13185000 13185000 13345000 PERIOD 10/1931 To 9/1960 PROCESS MINIMUM FLOW ANALYSIS  $AREA = 830$  LENGTH = 7,30 13345000 AREA = 317 LENGTH = 7,30

# B. THE COMMAND LANGUAGE

The following commands constitute the process facilities of HISARS:

PROCESS (Process Request card) (Optional Parameter cards)

The command word PROCESS is punched starting in Column 1. Information in the Process Request card must start in Column 1, but information in the Optional Parameter cards must start in Column 2 or later.

A PROCESS card followed by a Process Request card and Optional Parameter card constitutes a single process group. Several process groups may follow a single access group, in which case all processing is carried out on the same data.

1. The Processing request card

The Process Request card must contain one or more names that identify the types of processing requested. Permissible names are given with the program specifications in Section II.C. The only formatting restrictions are that the first name must start in Column 1, and not more than one card may be used. Information on multiple processing requests is given in Section II.D.l.

2. Optional parameter card

Some of the processing programs do not require any parameters for execution, whereas others require one or more parameters. Parameter requirements are given in the program specifications in Section II.C. The specifications also list default values that will be supplied automatically unless replaced by the user. Thus, if no parameter cards are included in the access group, standard system defaults will be used.

If the user wishes to provide parameter values, he needs to give only those values which are not satisfactory by default. Two further options exist:

- a) Data for all stations are to be processed using the same values. In this case, only one group of parameter cards is used, and the list of parameters applies to all stations.
- b) Different parameter values are required for each station. In this case, one group of parameter cards is used for each station, and the parameters apply to thatstation (but see Section II.D.3 for optional usage). The station number is punched first on the first card, starting in Column 2 or later, and the list of parameters follow. The parameter cards must be ordered so that the station numbers are in the same order as retrieved by the access group. The second example in Section II. A uses this format.

The list of parameters for either case contains the identifying name and value for each parameter. Column 1 may not be used, but the only other formatting requirement is that the name and value must each be punched without intervening spaces. The parameters may be punched in any order, and punctuation between parameters is optional.

The list of parameters will normally be punched on a single card. However, particularly when using the LENGTH or CLASS paeard: nowever, particularly when dsing the EENGIN of CEASS pa-<br>rameters, the length of the list may be too long for a single card. In this case, the list can be interrupted at any convenient point and continued on the next card, subject to two conventions:

- a) A numerical value cannot be split across two cards:
- b) The identification of the parameter being continued must be repeated on the second and following cards, leaving Col. 1 blank.

An example of this usage is shown in Section  $II.C.9$  below.

#### C. PROCESSING PROGRAMS

Following is a listing of the processing programs now implemented in HISARS. For each program, the following are given:

- a) NAME the standardized name to be used on the Processing Request card;
- b) INPUT the data files which can be used to provide data for the program;
- c) OUTPUT identification of output results obtained from the program;
- d) OPTIONS optional features that are controlled by parameters. Standard default values are also given;

e) An example showing the complete set of HISARS cards required and consequent output.

Several of the programs permit limiting the months for which the analysis is carried out. Assuming the sequence January-December followed by Annual, processing can begin with any month and terminate with the same or any later month. The form of this parameter can best be illustrated by examples:

- a) ONLY APRIL TO JULY will result in processing only of the months April, May, June, July;
- b) ONLY MARCH will result in processing only for March;
- c) ONLY ANNUAL will result in processing only for the entire year combined, i.e. separate monthly analyses will not be obtained.

# 1. Statistical analysis

NAME - DAILY STATISTICS or MONTHLY STATISTICS INPUT - STREAMFLOW or RAINFALL OUTPUT - the following results are tabulated for each month:

- a) Number of observations<br>b) Proportion of zeros
- b) Proportion of zeros<br>c) Mean
- c) Mean<br>d) Stane
- d) Standard deviation
- e) Variance<br>f) Third mon
- 
- f) Third moment g) Fourth moment<br>h) Serial correl
- Serial correlation

OPTIONS - Processing period

Standard Defaults - ONLY JANUARY TO ANNUAL

Note: If DAILY STATISTICS is used, the analysis is made on daily values from the input files. If MONTHLY STATIS-TICS is used, the analysis is made on monthly totals. In the latter case, the serial correlation is between months, and the number of pairs used for calculation is also given. For streamflow files, months with missing daily values are skipped.

Example: The command sequence

ACCESS ELEMENT RAINFALL<br>STATION 100491 STATION PROCESS MONTHLY STATISTICS

produced the output shown in Figure B 1 .

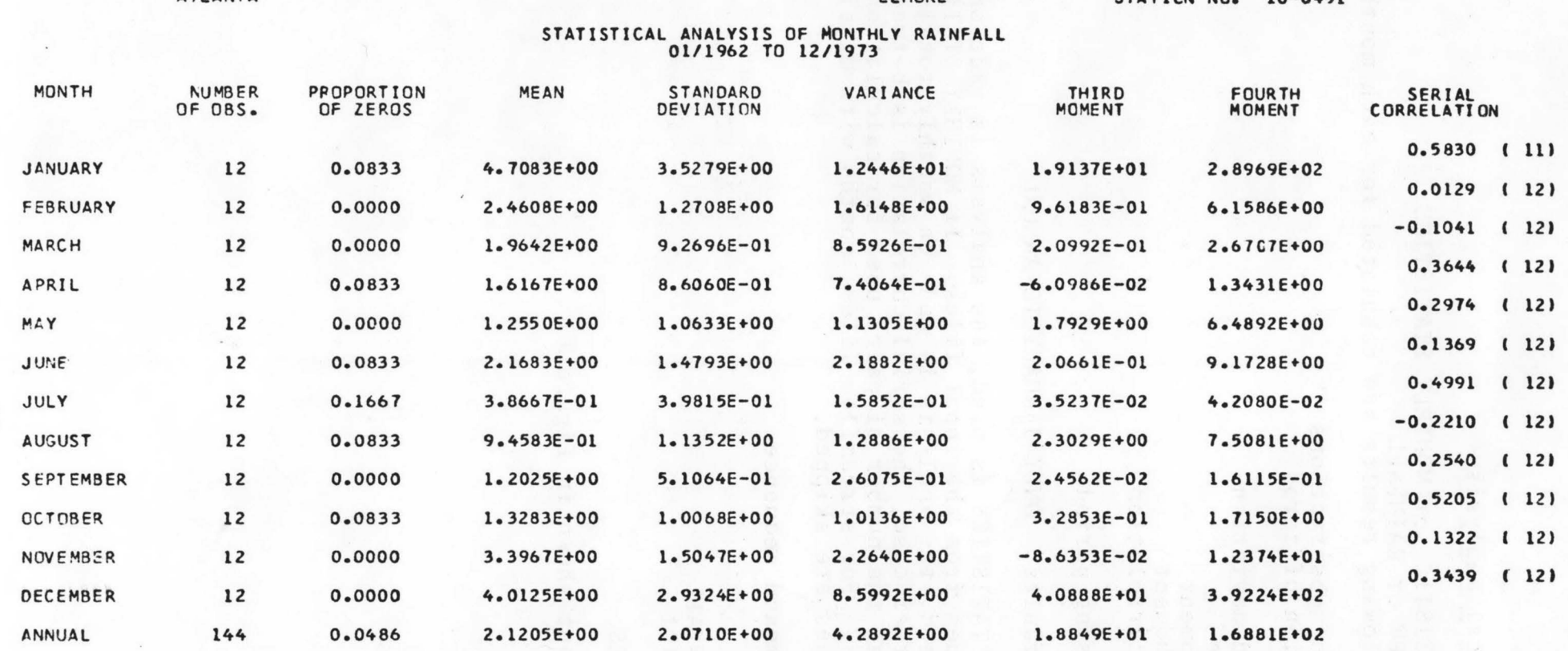

Figure B 1. Statistical analysis of monthly precipitation data output

FI MORE

 $10 - 0491$ STATICH NO.

 $-42-$ 

# 2. Frequency analysis

NAME - DAILY FREQUENCY or MONTHLY FREQUENCY

INPUT - STREAMFLOW or RAINFALL

- OUTPUT Tabulation of standard statistics, including those given in the statistical summary, as well as deciles and quartiles. A plot of the cumulative frequency distribution is also printed. There is separate output for each month, and also for the entire year.
- OPTIONS Processing period RANGE - the limits of the frequency plot Standard Defaults - ONLY JANUARY TO ANNUAL Daily streamflow -<br>RANGE 0 To 1000 Monthly streamflow -RANGE 0 To 10000 Daily rainfall -<br>RANGE 0 To 1 Monthly rainfall - Range 0 To 10
- Note: The values of the RANGE parameter are the limits of the<br>plot of the cumulative frequency distribution. This plot of the cumulative frequency distribution. does not affect computation of the statistics. For streamflow files, months with missing daily values are skipped.

Example: The command sequence

ACCESS ELEMENT RAINFALL STATION 106152 PROCESS DAILY FREQUENCY<br>ONLY FEBRUARY RANGE 0 To 0.5

produced the output shown in Figure B 2.

FREQUENCY ANALYSIS OF DAILY RAINFALL FOR THE MONTH OF FEBRUARY 01/1900 TO 12/1973

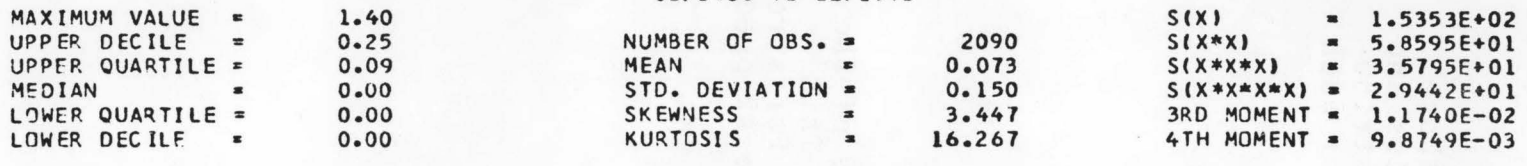

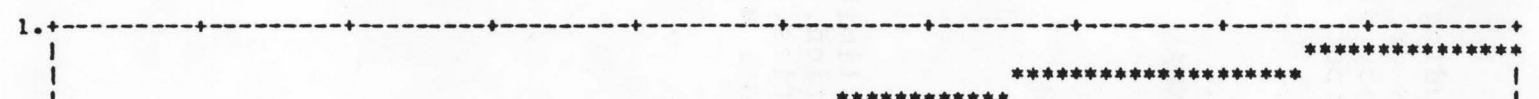

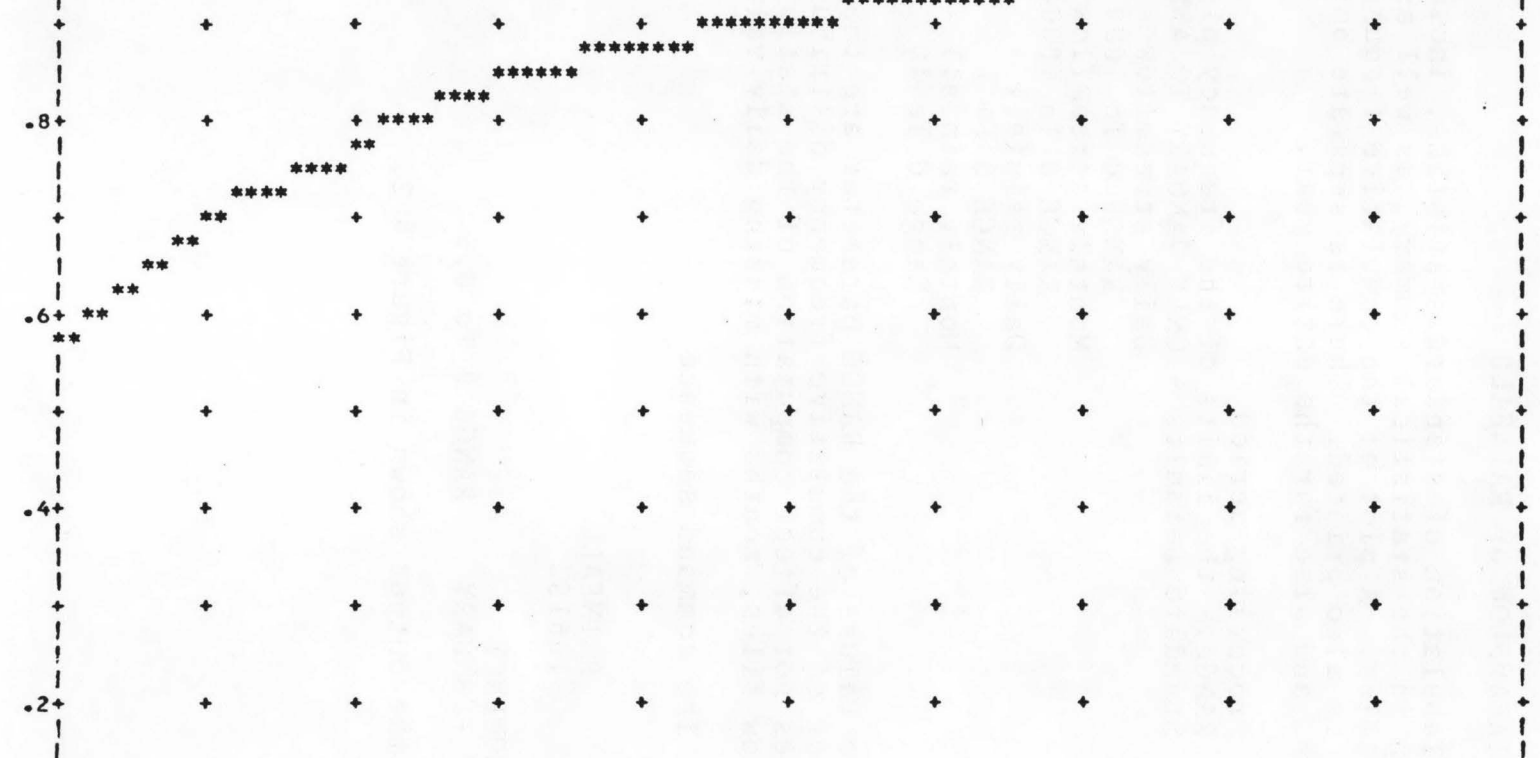

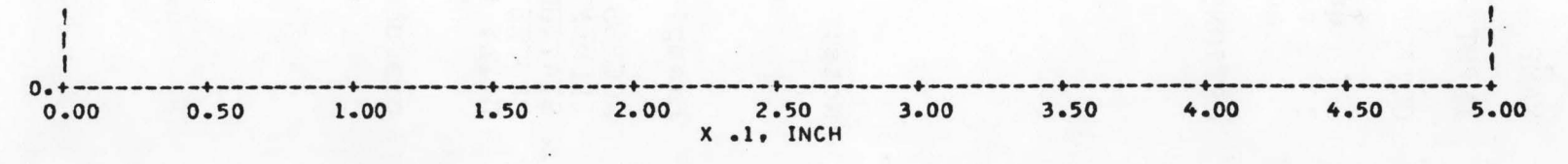

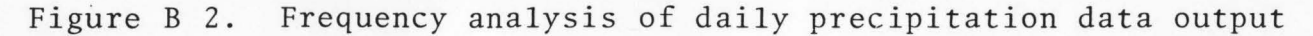

# 3. Highest/maximum value

NAME - HIGHEST or MAXIMUM

INPUT - RAINFALL or TEMPERATURE

OUTPUT - Tabulation of the highest value for each month

OPT IONS - Processing period

Standard Default - ONLY JANUARY TO ANNUAL

Note: Choice of names is arbitrary. For temperature files, the highest values of the maximum and minimum temperatures are given.

An M indicates an incomplete month.

Example: The command sequence

ACCESS

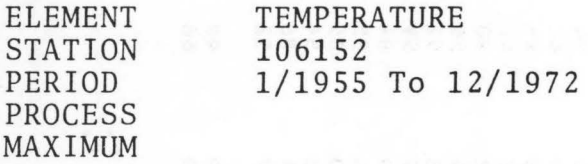

produced the output shown in Figure B 3.

# 4. Lowest/minimum value

NAME - LOWEST or MINIMUM INPUT - TEMPERATURE OUTPUT - Tabulation of the lowest value for each month. OPTIONS - Processing period Standard Default - ONLY JANUARY TO ANNUAL

Note: Choice of names is arbitrary. For temperature files, the lowest values of the maximum and minimum temperatures are given.

Example: The command sequence

ACCESS ELEMENT PERIOD STATION PROCESS MINIMUM TEMPERATURE 1/1955 To 12/1972 106152

would produce output similiar in appearance to Figure B 3 .

#### HIGHEST DAILY MAXIMUM AND MINIMUM TEMPERATURES IN DEGREES F.

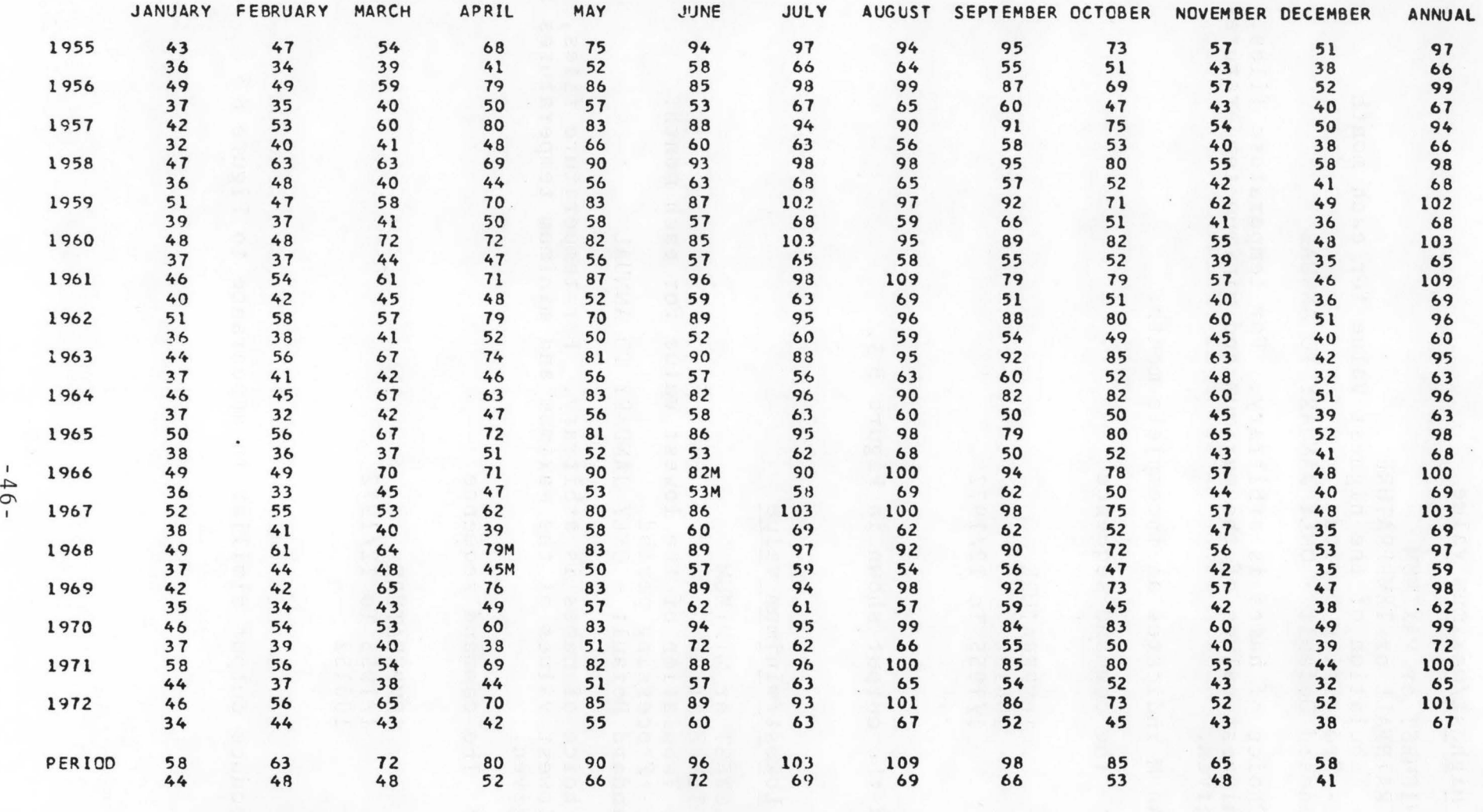

HIGHEST MAXIMUM 109 DEGREES F. HIGHEST MINIMUM 72 DEGREES F.

Figure B 3. Highest daily maximum and minimum temperature output

# 5. Extreme values

NAME - EXTREME

INPUT - TEMPERATURE

OUTPUT - Tabulation of the extreme values for each month. OPTIONS - Processing period Standard Default - ONLY JANUARY TO ANNUAL

Example: The command sequence

ACCESS

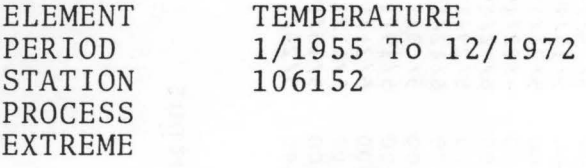

would produce output similiar in appearance to Figure B 3 .

6. Rank ordering

- NAME RANK ORDER
- INPUT STREAMFLOW

OUTPUT - Listing of the n largest amounts and their dates ranked from largest to smallest, where n is five times the number of years.

OPTIONS - Processing period Standard Default - ONLY JANUARY TO ANNUAL

Note: The default processing period is the entire period of record.

Missing data values are ignored.

Example: The command sequence

ACCESS ELEMENT STREAMFLOW STATION 13337500 PROCESS RANK ORDER

produced the output shown in Figure B 4.

# LARGEST DAILY STREAMFLOW IN DESCENDING ORDER (CFS)<br>10/1944 TO 09/1973<br>ANNUAL

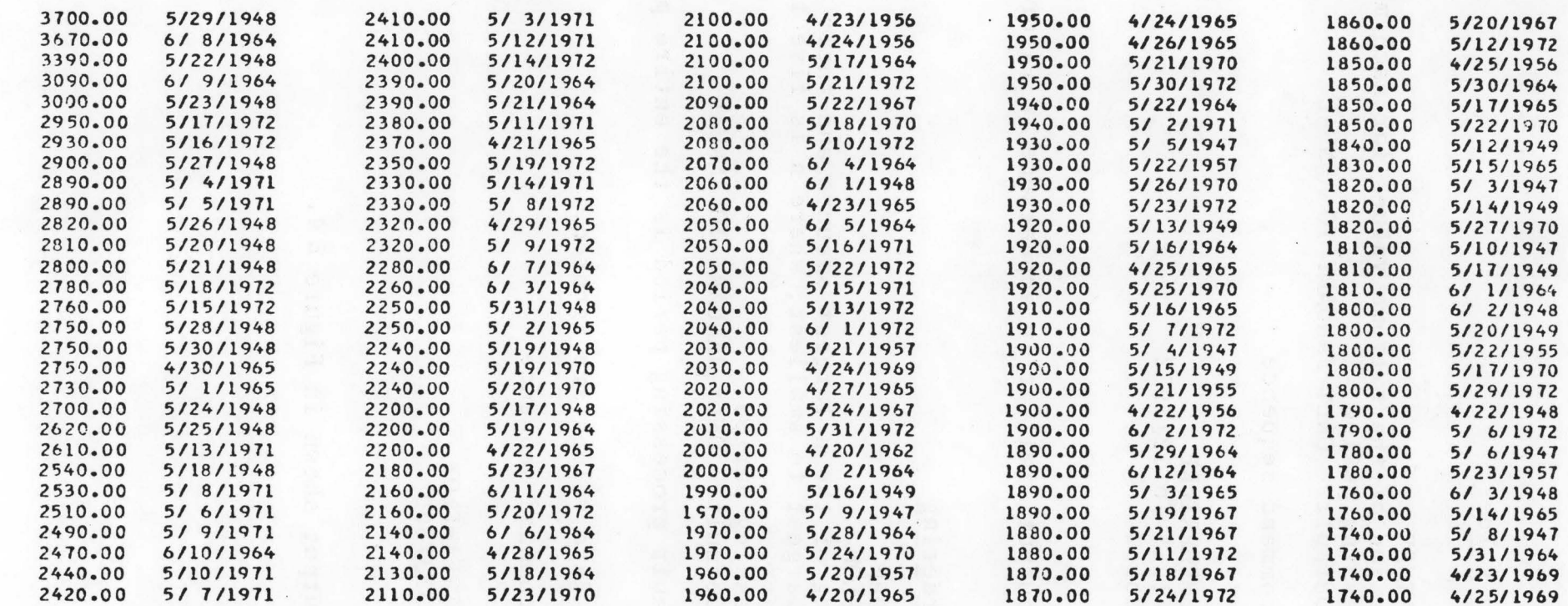

Figure B 4. Rank ordering of daily streamflow output

# 7. Mass analysis

NAME - MONTHLY MASS ANALYSIS or MONTHLY MASS FLOW ANALYSIS INPUT - STREAMFLOW or RAINFALL OUTPUT - A plot through time of the accumulated total. OPTIONS - SCALE - the units per inch of plot INTERVAL - the number of time units per line of plot RATE - a specified constant rate Standard Defaults - INTERVAL = 1  $RATE = 0$ Monthly streamflow - SCALE = 100000 Monthly rainfall  $-$  SCALE = 10

Notes:

. .

- a) SCALE the units are volume units equivalent to the data units. The user is cautioned against selecting too small a value for SCALE, since the axis labeling will repeat so often that the plot will not be visible.
- b) INTERVAL This parameter may be used to reduce the length of the graph, particularly for daily values. Corresponding detail will be lost.
- c) RATE This parameter is designed primarily for streamflow analysis by the Rippl method, but it could also be used for other purposes such as the effect of moving a about for beneft purposes such as the effect of moving. produced. If the value is greater than 0, the following additional output is produced:
	- i) Plots of a constant rate, extending across periods of deficient accumulation.
	- ii) Values of the deficiencies, listed along the right margin in scientific notation.
- d) The name MONTHLY MASS FLOW ANALYSIS applies only to the streamflow file. The other name may be used with any file.

Examples: The command sequence

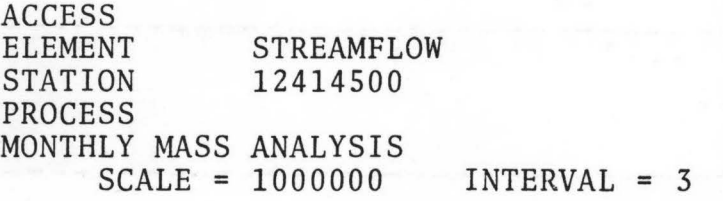

A portion of the output is shown in Figure B 5.

#### ST. JOE RIVER AT CALDER, IDA

SHOSHONE

STATION NO. 12.4145.00

 $\ddot{\phantom{1}}$ 

 $\sim$   $\sim$   $\sim$ 

#### MASS CURVE OF MONTHLY STREAMFLOW

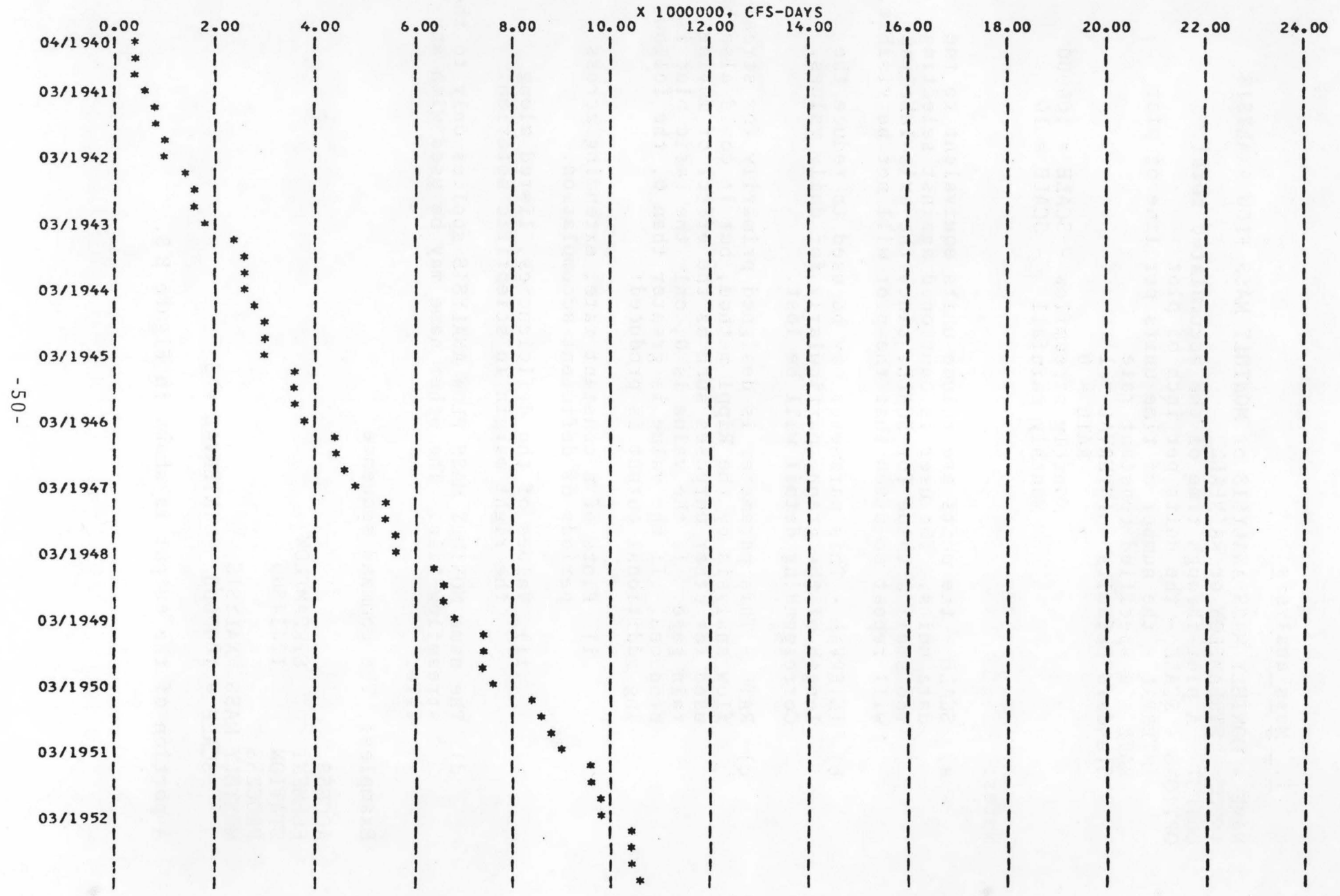

Figure B 5. Mass curve of monthly streamflow output

8. Maximum/minimum flow analysis

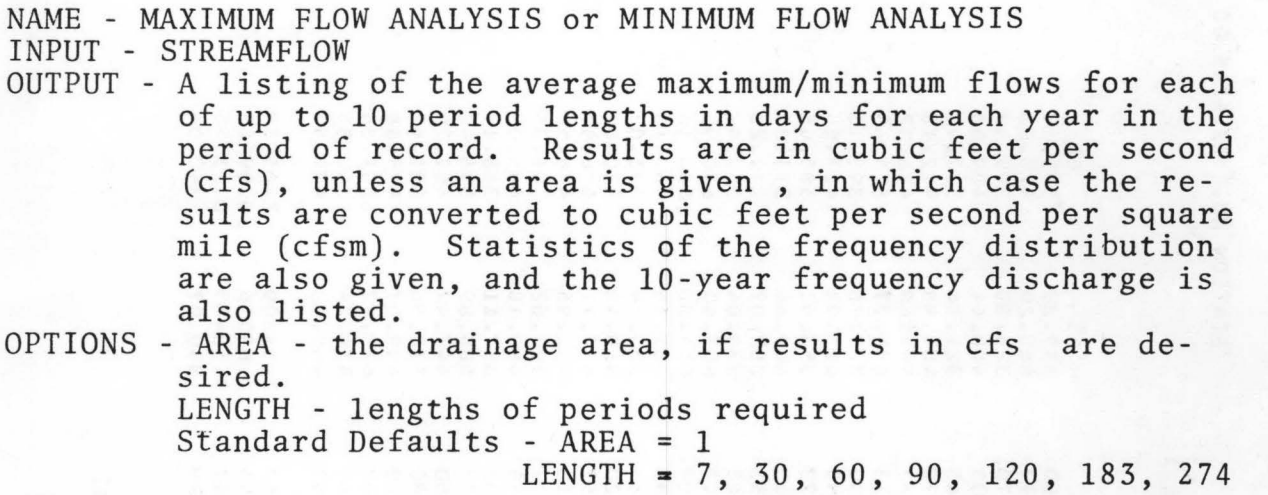

Notes:

- a) For maximum flow analysis, a water year (October September) is used. For minimum flow analysis, a climatic year (April - March) is used. Values are listed only for complete years.
- b) If a value of AREA is given which is not equal to 1, the drainage area will be obtained from the index entry for the station. If no area is listed in the index, the given value will be used.

Example: The command sequence

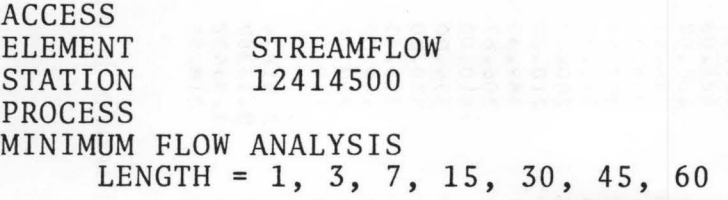

produced the output shown in Figure B 6.

# ST. JOE RIVER AT CALDER, IDA SHOSHONE SHOSHONE STATION NO. 12.4145.00

#### LOW FLOW ANALYSIS FOR YEAR BEGINNING APRIL 1 MEAN MINIMUM DISCHARGE

CFS

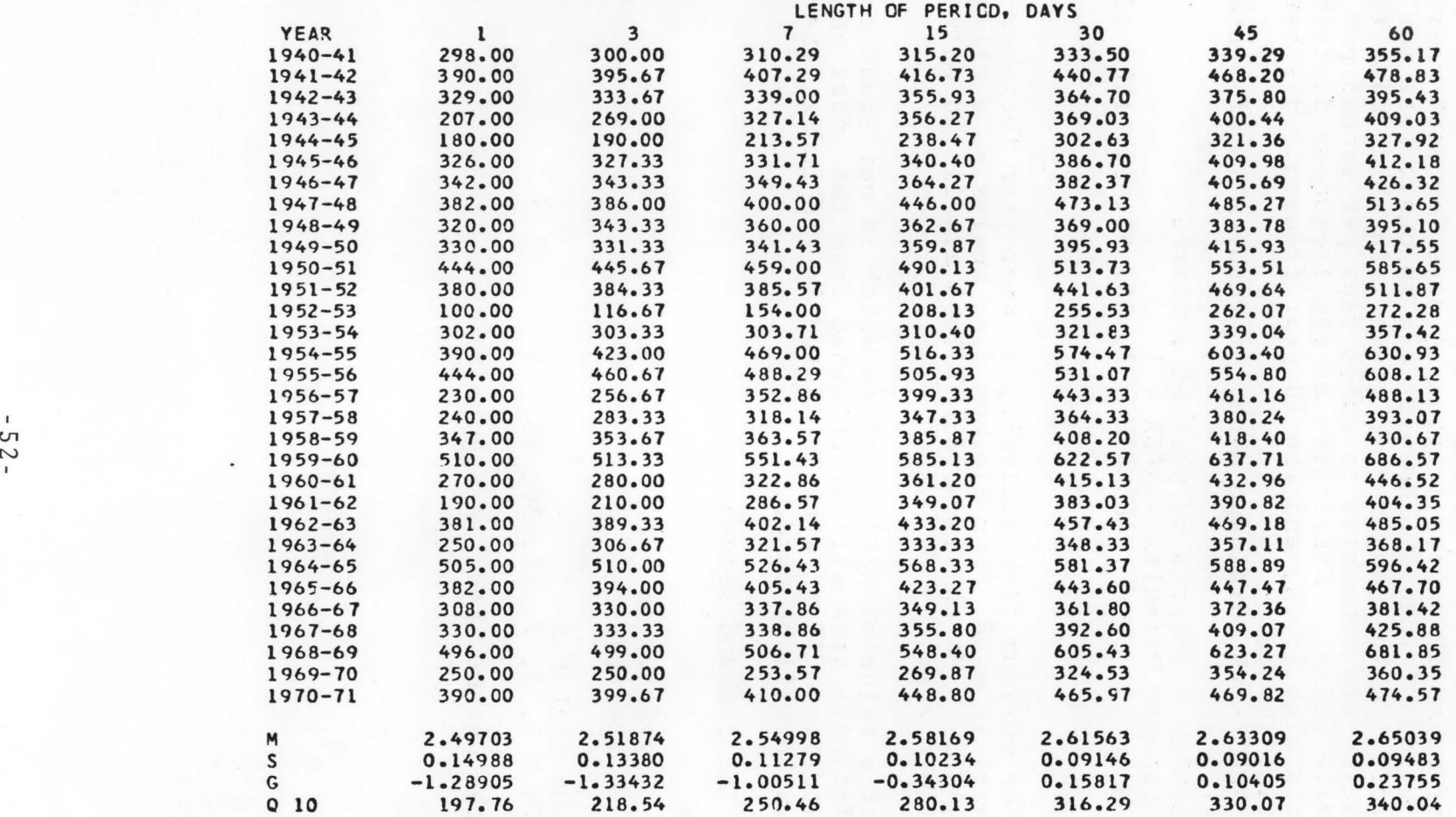

Figure B 6. Low flow analysis output

# 9. Flow duration table

NAME - FLOW DURATION TABLE

INPUT - STREAMFLOW

OUTPUT - A tabulation of the number of days that the flow was within various class intervals for each complete water<br>year. A second table gives the frequency of discharge A second table gives the frequency of discharge greater than or equal to each class interval. Class intervals are listed in cubic feet per second, in cubic feet per second per square mile, and as a ratio to the mean daily discharge.

OPTIONS - CLASS - upper limits of class intervals Standard Defaults - CLASS = 1, 10, 100, 1000, 10000, 100000, 1000000

Notes:

- a) A maximum of 32 class intervals may be specified.
- b) The drainage area is obtained from the index entry for the station. If no area is given in the index, the column of class intervals in cubic feet per second per square mile will be omitted.
- c) Days with missing values are not counted.

Example: The command sequence

ACCESS ELEMENT STREAMFLOW STATION 12414500 PROCESS FLOW DURATION TABLE CLASS 70 100 150 200 250 300 400 500 700 1000 2000 CLASS 2500 3000 4000 5000 7000 10000 15000 20000

produced the output shown in Figure B 7.

#### FLOW DURATION TABLE

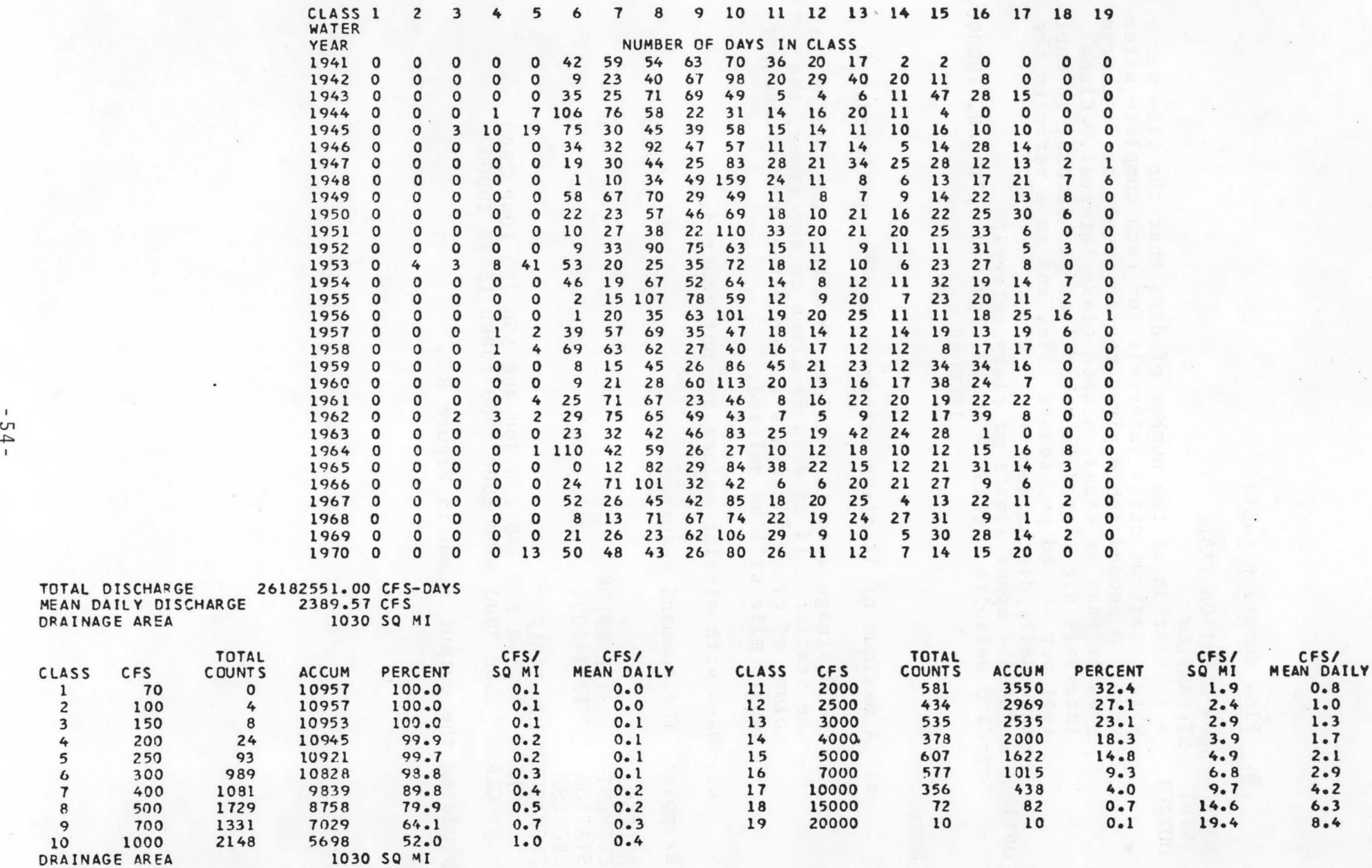

Figure B 7. Flow duration analysis output

# 10. Flow duration curve

NAME - FLOW DURATION CURVE

INPUT - STREAMFLOW

OUTPUT - A plot of the frequency of discharge greater than or equal to given rates plotted in cubic feet per second, cubic feet per second per square mile, and as a ratio to mean discharge.

OPTIONS - CLASS - upper limits of class intervals Standard Defaults - CLASS = 1, 10, 100, 1000, 10000, 100000, 1000000

Notes: (same as for the flow duration table, II.C.9.

Example: The command sequence

ACCESS<br>ELEMENT ELEMENT STREAMFLOW<br>STATION 12414500 12414500 PROCESS FLOW DURATION CURVE CLASS 70 100 150 200 250 300 400 500 700 1000 2000 CLASS 2500 3000 4000 5000 7000 10000 15000 20000

produced the output shown in Figure B 8.

11. Interstation correlation

NAME - CORRELATION

INPUT - RAINFALL

OUTPUT - Tabulations of cross correlations between daily values for each pair of up to 10 stations, with the number of pairs of days used in the calculations. Results are listed separately for each month.

OPTIONS - PROCESSING PERIOD Standard Default - ONLY JANUARY TO ANNUAL

Example: The command sequence

ACCESS RAINFALL STATION 100491 101663 102385 108676<br>PERIOD 07/1966 To 12/1973 07/1966 To 12/1973 PROCESS CORRELATION ONLY MAY

produced the output shown in Figure B 9.

#### ST. JOE RIVER AT CALDER, IDA

**SHOSHONE** 

FLOW DURATION CURVE 100000.00+ 10000.00+ \* 1 \* \* |  $\frac{1}{2}$ 1000.00+  $\blacksquare$  $100.00+$  $\mathbf x$  $\mathbf{I}$  $10.000- 10$  $x1$  $x \times i$  $\Omega$  $\mathbf{I}$  $0<sup>1</sup>$  $\mathbf{X}$  $x + x$  $\mathbf{o}$  $\mathbf{o}$  $0<sup>1</sup>$  $1.00+$  $\pmb{\mathsf{x}}$  $\mathbf{o}$  $\mathbf{o}$  $x<sub>1</sub>$  $\boldsymbol{\mathsf{x}}$  $01$  $\Omega$  $0.10+ \overline{0}$ 60 10 20 30 40 50 70 80 90 100  $\circ$ PERCENT OF TIME FLOW EQUAL TO OR GREATER THAN INDICATED  $* - CFS$ 0 - CFS/MEAN DAILY X - CFS/SQ MI

Figure B 8. Flow duration curve output

 $\,$  1  $-95 -$ 

#### CORRELATION ANALYSIS OF DAILY RAINFALL- MAY 07/1966 TO 12/1973

- --

1

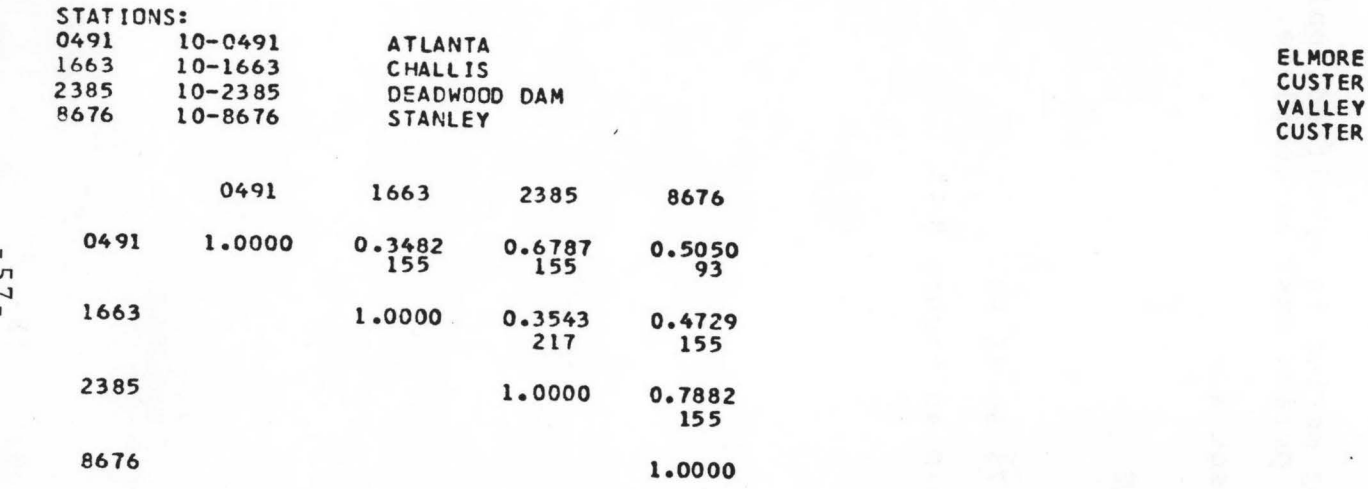

Figure B 9. Interstation correlation analysis output

*U1*  '-.J

#### 12. Temperature occurrences

NAME - OCCURRENCES

INPUT - TEMPERATURE

- OUTPUT A tabulation of the number of days that the temperature exceeded various threshold amounts for each complete year. The mean number of occurrences per year is also given.
- OPTIONS Processing period THRESHOLD - the threshold in degrees F. Standard Defaults - ONLY JANUARY TO ANNUAL THRESHOLD 80

Notes:

- a) A maximum of 10 threshold values may be specified
- b) If a processing period is specified, only records during the processing period must be complete.

EXAMPLE: The command sequence

ACCESS

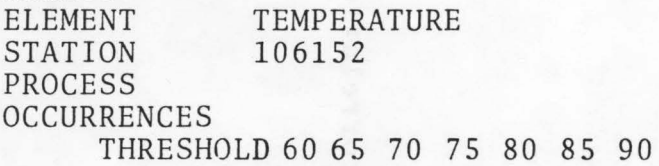

produced the output shown in Figure B 10.

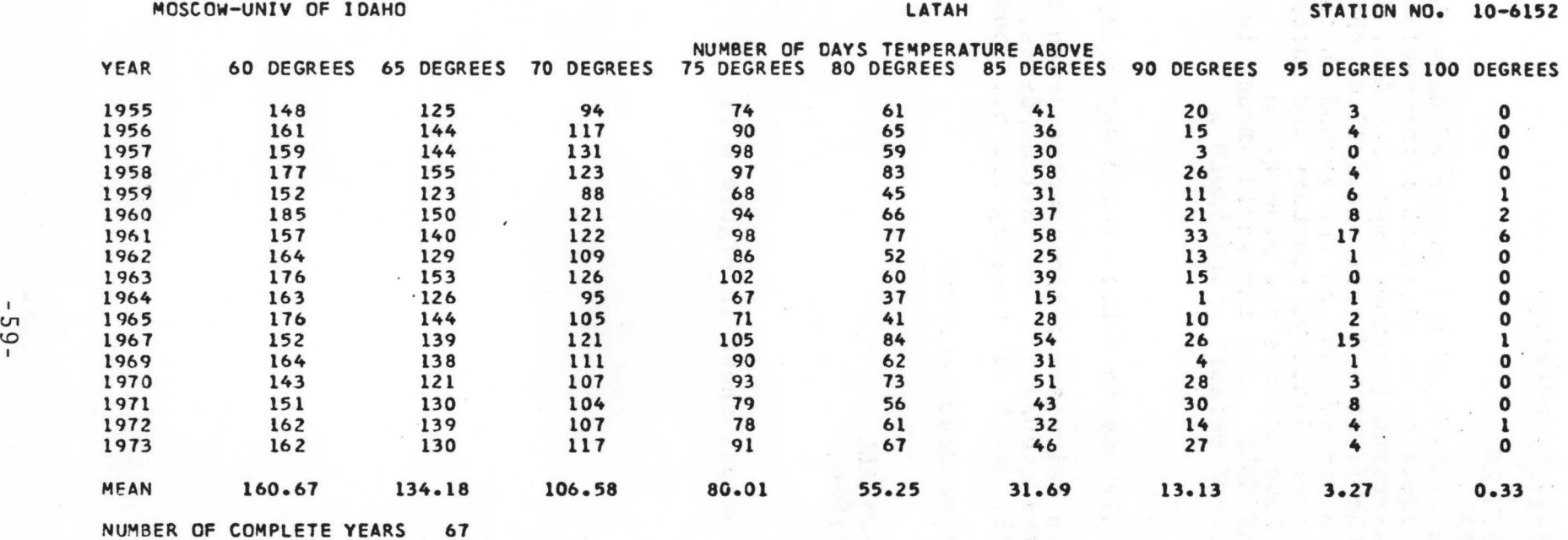

Figure B 10. Air temperature occurrences output

# 13 Snowfall occurrences

NAME - OCCURRENCES

INPUT - SNOWFALL

OUTPUT - A tabulation of the number of days that the snowfall was equal to or exceeded a threshold amount during snow season (assumed Sept. 1- Aug. 31), the dates of the first and last snowfall of this magnitude, and the depth of snow on the ground on the first day of December, January, February and March. Averages of these amounts are also given.

OPTIONS - THRESHOLD - the threshold amount in inches Standard Default - THRESHOLD 1

Notes:

- a) Only one threshold value may be specified
- b) In calculating the average depth of snow on the ground for the various dates, days for which the depth was missing are not counted.

Example: The command sequence

ACCESS ELEMENT STATION PROCESS OCCURRENCES SNOWFALL 101956

produced the output shown in Figure B 11.

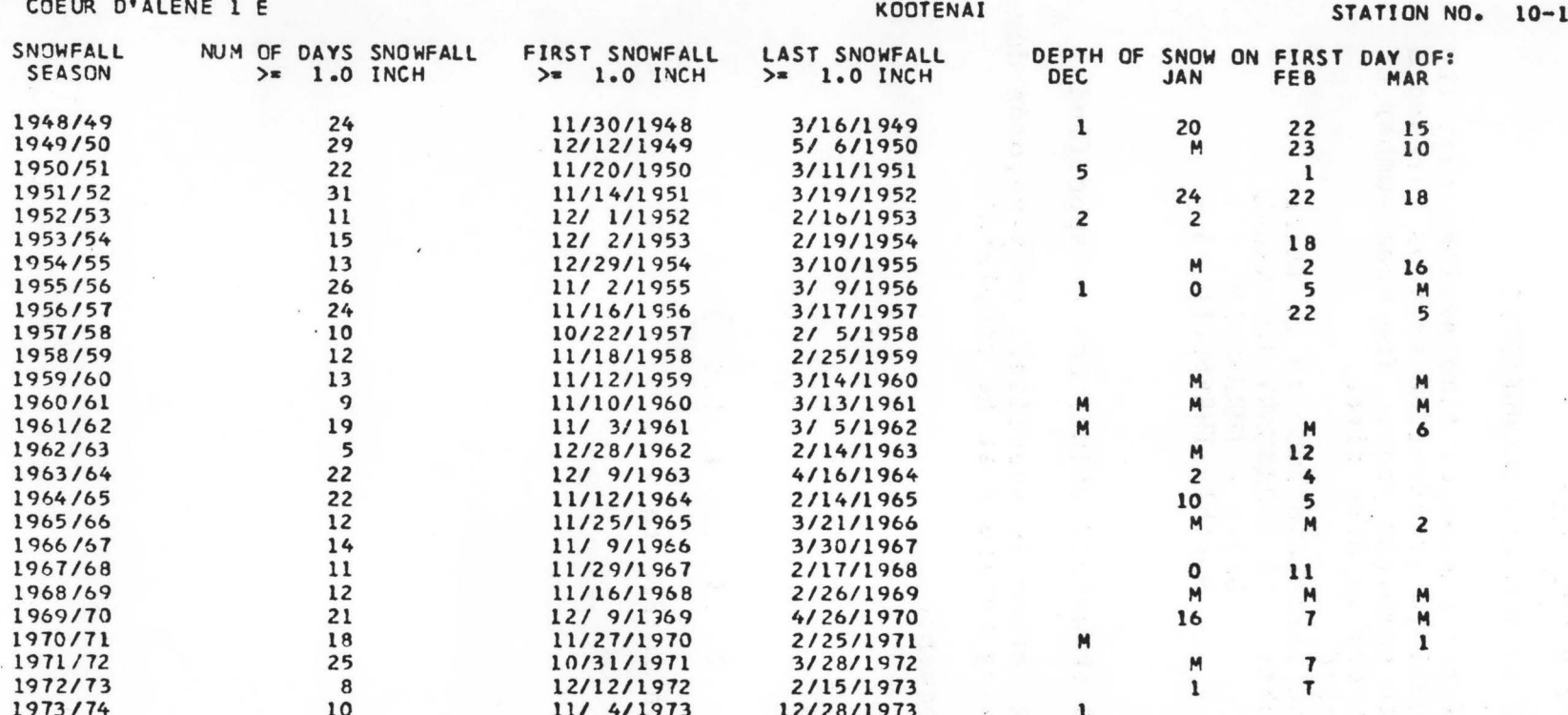

NUMBER OF YEARS RECORDED 75 AVERAGE OBSERVED NUMBER OF DAYS SNOWFALL WAS >= 1.0 INCH 12.92 AVERAGE DEPTH ON DECEMBER 1 :  $0 - 30$ AVERAGE DEPTH ON JANUARY 1 :  $2.45$ AVERAGE DEPTH ON FEBRUARY 1 :  $4.13$ AVERAGE DEPTH ON MARCH 1  $1.47$  $\ddot{\phantom{a}}$ 

Figure B 11. Snowfall depths occurrences output

956

# 14 Daily or monthly occurrence

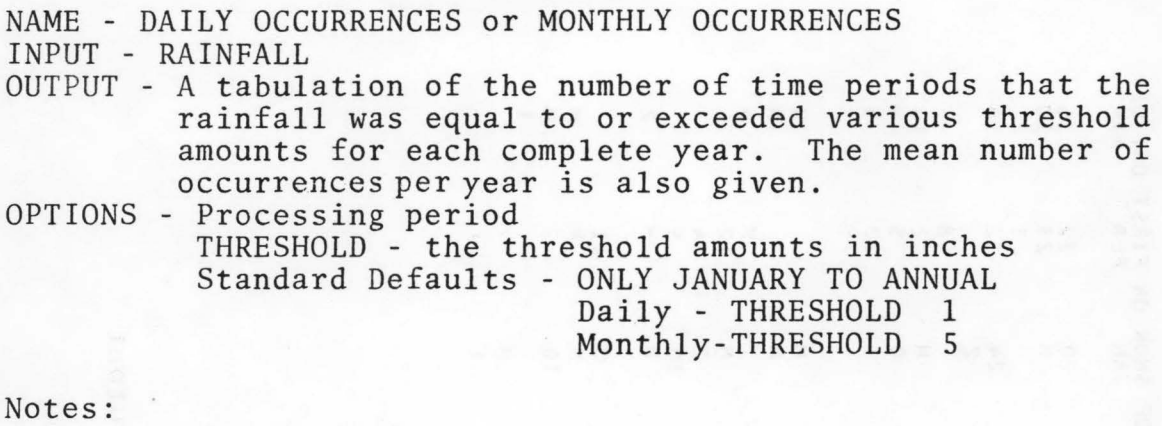

- a) A maximum of 10 threshold values may be specified
- b) If a processing period is specified, only records during the processing period must be complete.

Example: The command sequence

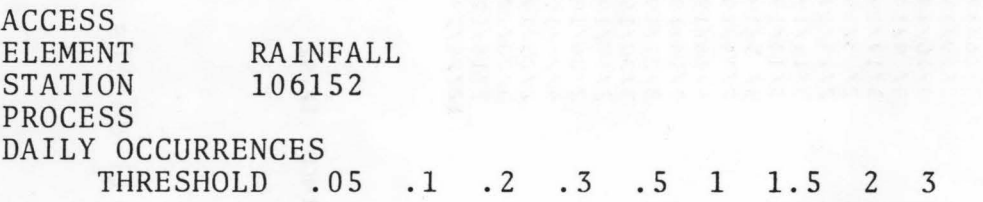

produced the output shown in Figure B 12.

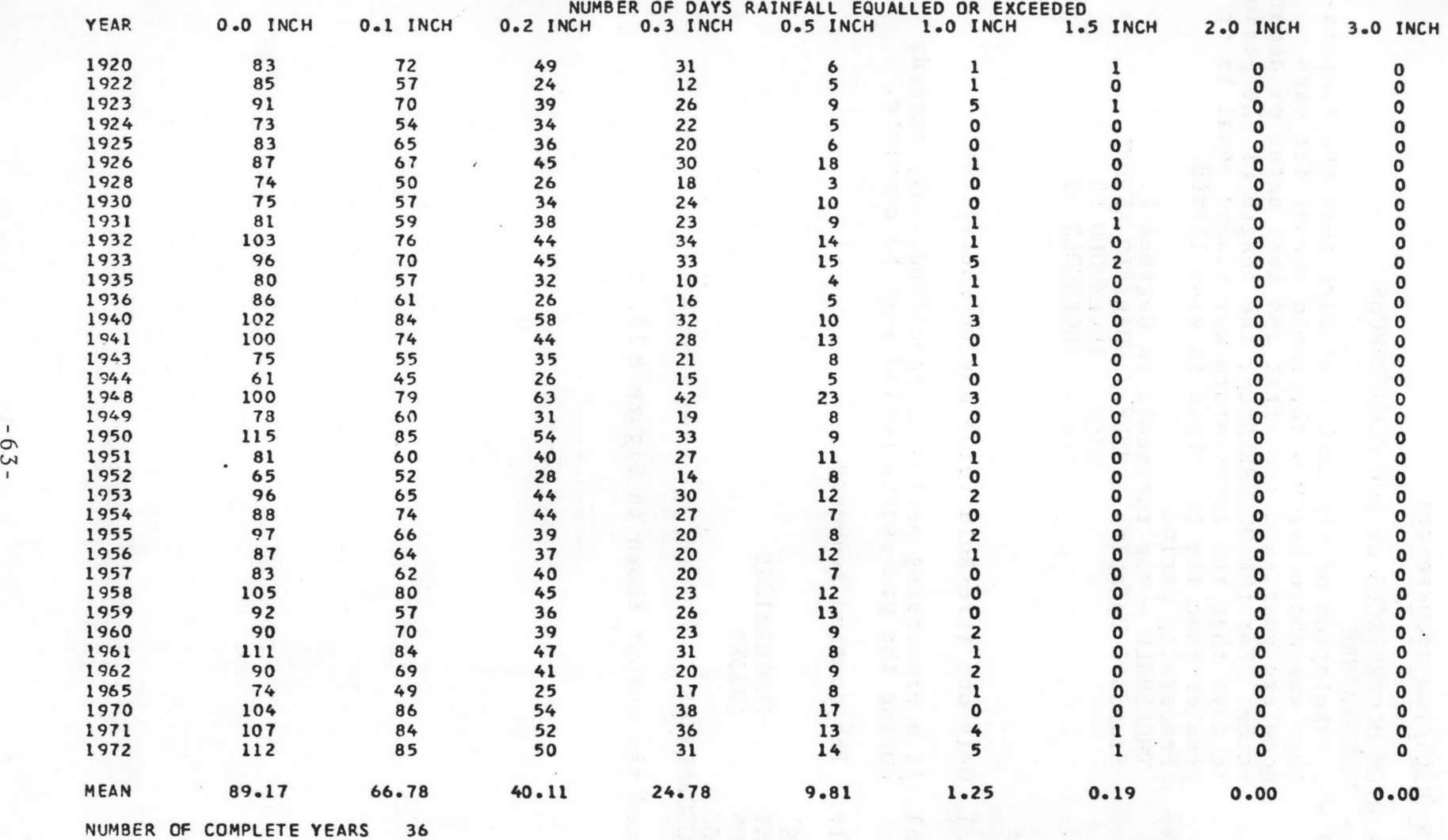

# Figure B 12. Precipitation occurrences output

# 15 High/low occurrences

NAME - HIGH OCCURRENCES or LOW OCCURRENCES INPUT ~ TEMPERATURE OUTPUT - A tabulation of the number of days that the temperature was above/below a threshold amount for each complete year, and the first and last dates of occurrence. For LOW OCCURRENCES, the length of the period in days that the temperature was always equal to or greater than the threshold is also listed. OPTIONS - Processing period THRESHOLD - the threshold in degrees F. Standard Defaults - ONLY JANUARY TO ANNUAL HIGH - THRESHOLD 90 LOW - THRESHOLD 32

Notes:

- a) Only one threshold value may be specified.
- b) If a processing period is specified, only records during the processing period must be complete.
- Example: The command sequence

ACCESS

TEMPERATURE<br>102385 STATION PROCESS LOW OCCURRENCES

produced the output shown in Figure B 13.

DEADWOOD DAM

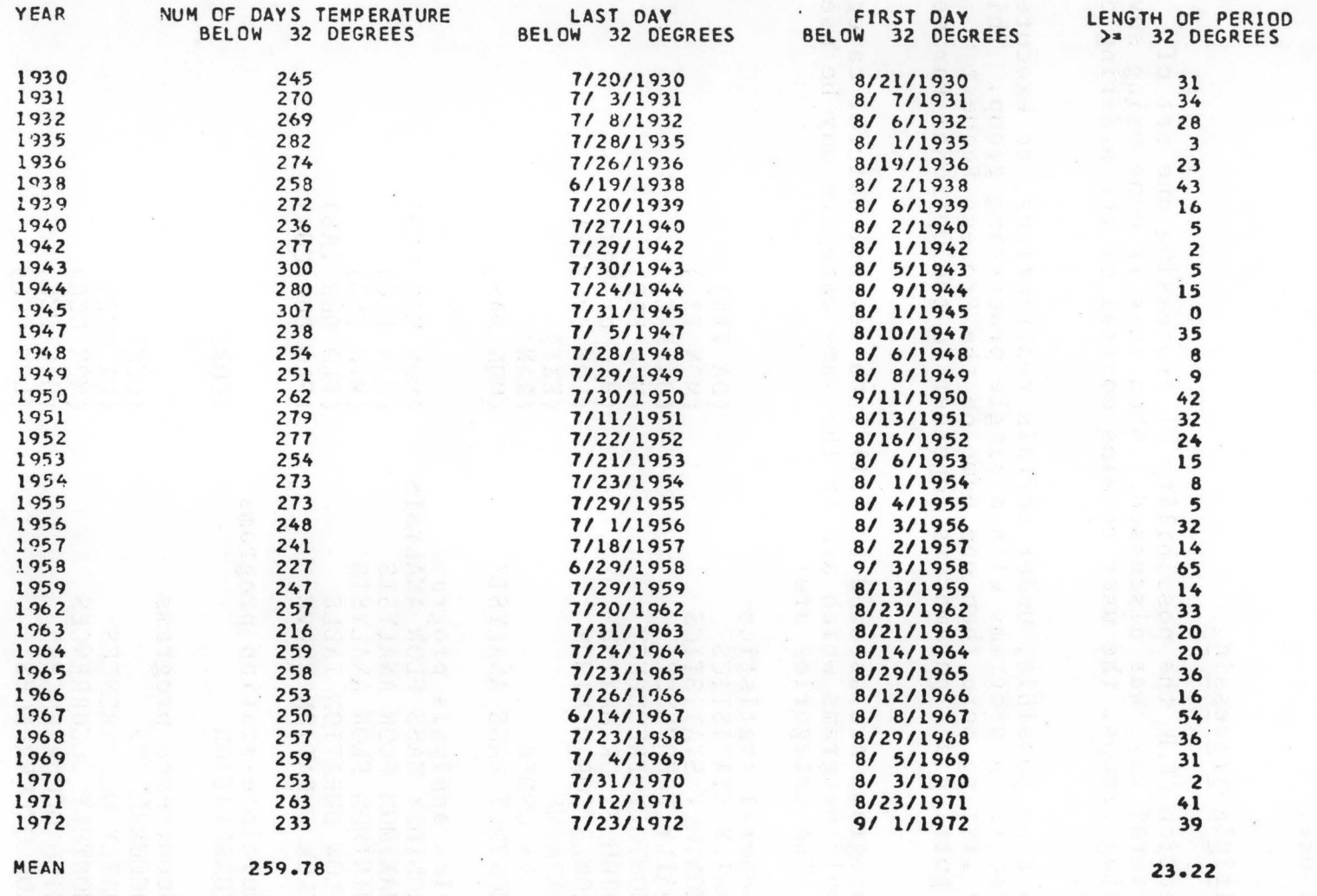

NUMBER OF COMPLETE YEARS 36

Figure B 13. Minimum air temperature occurrences output

#### D. OPTIONAL FEATURES

A number of options are available that add to the flexibility of use of the process facilities. While they do not add any features not previously discussed, they do permit somewhat more freedom of use.

#### 1. Multiple processing

In section II.B, the possibility of processing one set of data in several ways was discussed. When this is done using several processing groups, the user retains control of the ordering of the output.

It is also possible, under certain restrictions, to execute<br>al processing programs with a single processing group. This several processing programs with a single processing group. is done by listing more than one name on the Process Request card, and putting all parameters together on the Optional Parameter card.

The programs are assumed to fall into several natural categories, and only programs which are in the same category may be used together. The categories are:

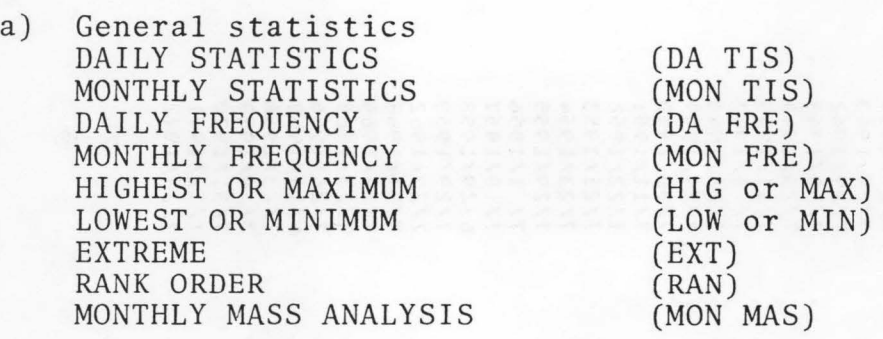

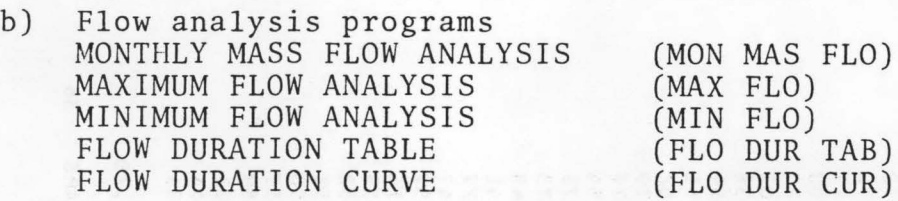

- c) Multiple-station programs CORRELATION (COR)
- d) Occurrence programs **OCCURRENCES** DAILY OCCURRENCES MONTHLY OCCURRENCES HIGH OCCURRENCES LOW OCCURRENCES (OCC) (DA OCC) (MON OCC) (HIG OCC) (LOW OCC)
The occurrence of a single identifiable name applies it to all possible programs on the card. Thus, if the Processing Request card contained

# DA ILY AND MONTHLY STATISTICS AND FREQUENCY

four programs would be executed. Similarly, if the card contained

DAILY AND MONTHLY STATISTICS AND MASS ANALYSIS

expected results would be obtained, but a warning message would also be printed that the daily mass analysis was not yet supported.

Programs are executed in order as listed above regardless of ordering on the Processing Request card.

# 2. Abbreviations

Since the entire words in the names as listed in Section II . C are not required to determine the programs uniquely, only short groups of letters are used to identify the programs. Consequently, it is possible for the user to use these abbreviations if desired.

Abbreviations of the processing program names are given in parentheses in Section II.D.1 above. Any occurrence of the letters in the combinations shown will lead to execution of the corresponding program. Thus, the Process Request card

## DAMONTIS FREMAXLOW EXTRANMAS

would lead to execution of every program in the general statistics category (assuming data appropriate to each program were available).

To separate the two distinct uses of the word MAXIMUM and MINIMUM, the word FLO is searched for first. If it is found, only combinations in the flow analysis category will be identified. Otherwise, combinations in the other categories will be identified.

For the parameters also, only the first three letters need be specified. It should be stressed that future additions of processing programs may require that the above abbreviations be changed to conform with the names of new programs. Thus, if errors occur because of the use of abbreviations, just revert to using the full names.

# III. HISARS USERS' GUIDE: THE COPY FACILITIES

## A. INTRODUCTION

The COPY command is part of the access facility of HISARS. Those records which have been accessed by the preceding group of instructions will be copied onto an external data set. As such, familiarity with the access facilities as described in the Users' Guide to the Access Facilities is prerequisite to application of material in this guide.

The main purpose of the COPY facility is to permit users with programs in other languages to obtain copies of the data for their use. Sample applications are shown for FORTRAN since users of that language would not otherwise be able to access the data files. The user can create a permanent file if one wishes to repeatedly use the same data, or a temporary file can be created that will be deleted at the end of the job.

The PL/I programmer can access the files directly as any ISAM file is accessed. The file formats are available upon request to the author. Should the PL/I programmer desire, Should the PL/I programmer desire, the copying facilities can be used as shown in the example but ISAM files will not result, only sequential. A utility is available that will allow an ISAM copy. Again, the author should be contacted.

There are two reasons for separating the guide to the copying facility from the rest of the access commands. First, the user is here assumed to have some competence in a programming language. Secondly, some additional job control language requirements are needed to use the copying procedure. This guide, then, presumes experience in computer use that was not requisite for the access guide.

Five operands are available for use with the COPY command:

INTEGER, INTEGER FORMATTED, REAL, REAL FORMATTED and DIRECT.

- a) If the word INTEGER is used, each word in the output file will be a full-word (4 byte) binary integer.
- b) If the word REAL is used, each word in the output file will be a single precision floating point number.
- c) If the word FORMATTED is used, the output files will be written with format (in the FORTRAN sense). Otherwise, the files will be written without format.
- d) If either of the words INTEGER or REAL is used, output records will be organized as described in Section III.B If the word DIRECT is used, output records will be organized exactly as the regular data files are organized (contact the author for formats), except that the indexed sequential access method is not used, the records being organized sequentially. These records can be read in other languages, and they contain all information from the data files, but they are more difficult to use than

the records described in Section III.B. An example of use is given in Section III.C.l under retrieval in FORTRAN.

### B. OUTPUT FILES

# 1 File Formats

For some files - Streamflow, Rainfall - a single value is copied for each day. For other files - Temperature, Evaporation and Snowfall - two values are copied for each day. Therefore, two different output file formats are used. For the single value format, each record contains 38 words, organized as follows:

Word 1 - Station identification number Word 2 - Year Word 2 - Month Words 4, 5 - Codes (not implemented yet). Word 6 - Number of days in month Word 7-37 - Daily values Word 38 - Monthly total

For the two-value format, each record contains 70 words. The first six words are as above, Words 7-68 contain daily values, and Words 69, 70 contain monthly summaries. A pair of words is used for each day, e.g. Words 7, 8 for day 1, Words 9, 10 for day 2, etc. For each file, the contents of each daily pair and the summary pair are: Temperature -

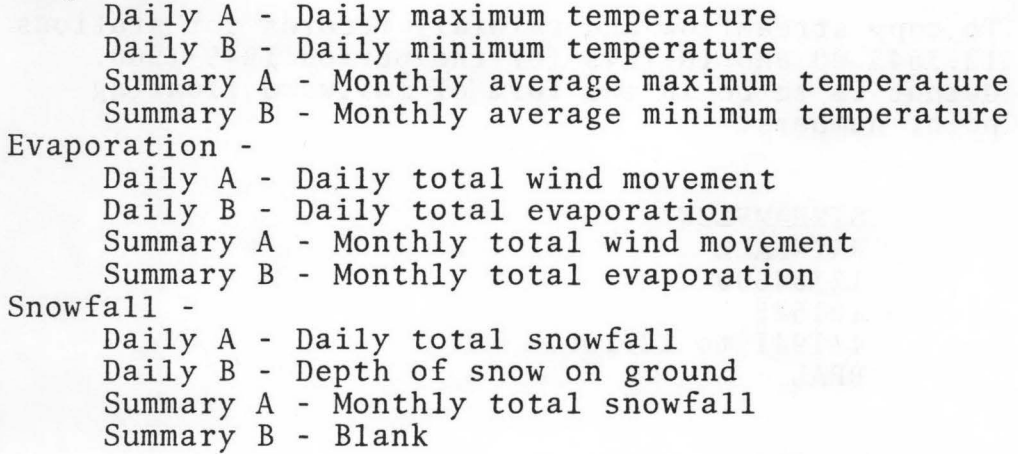

In the following examples, any place the dimension (38) appears, it must be replaced with (70) for two-value data.

Scaling varies according to the file item and operand. The table below shows the scaling used:

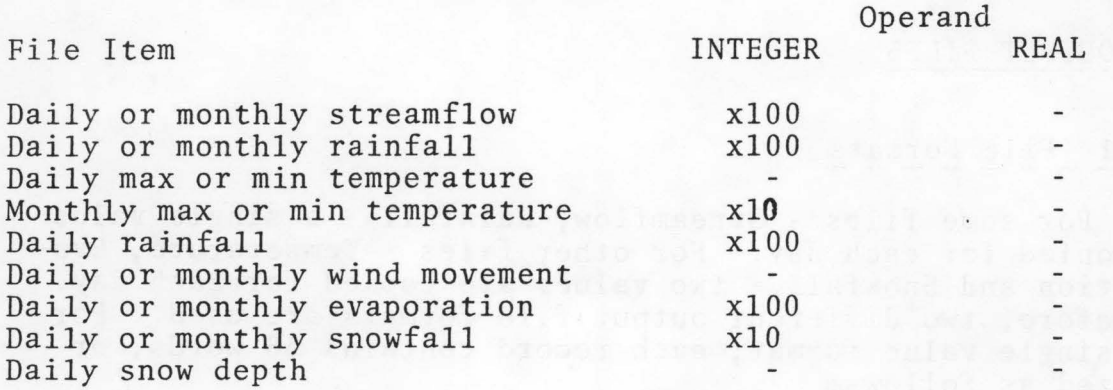

On output, the records for each station are put in a separate file. To aid in finding the output file, supplemental output is printed. This consists of the station identification, a statement that the records have been copied, and the name<br>of the file on which the copy was made. Names of files are of the file on which the copy was made. discussed more fully in Section III.D.

Files are copied in the order in which they are accessed. This is determined first by the order of the elements and second by the order of the stations. In the example below, the streamflow file for station 12.3645.00 will be copied first, and the rainfall file for station 10-1645 second. This would be true even if the order of the station numbers was reversed. Be true even if the order of the station numbers was reversed.<br>However, if the order of the elements was reversed, the rainfall file would be written first.

Example: To copy streamflow and rainfall records for stations 12.3645.00 and 10-1645 for the period 1949-1960. Output is to be in the form of fullword floating point numbers.

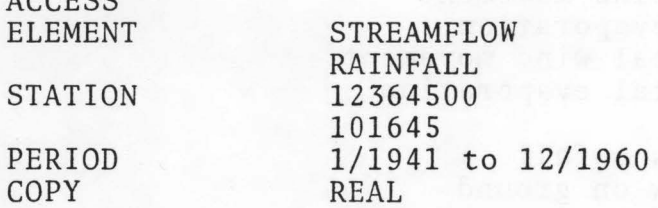

ACCESS

# 2 Storage requirements

The output format of copied records has been designed to achieve maximum compatibility for several languages. Unformatted records are specified as variable length,blocked, with maximum record length 284 and maximum block length 3128. Formatted records are fixed length, blocked, with record length 380 and

block length 3040. The DCB portion of the DD card is included within HISARS and therefore does not have to be included with the copy DD cards.

Unformatted: Formatte d: DCB =( RECFM=FB,SLKSIZE=3040,LRECL=380) DCB=( RECFM=VB, BLKSIZE=3128,LRECL=284)

Records copied using the DIRECT operand will vary according to the individual file characteristics. Blocking of such records is left to the user.

The following table shows the number of records per block and records per track on the 3330 disk pack and on a 2400 ft. tape at 1600 BPI,

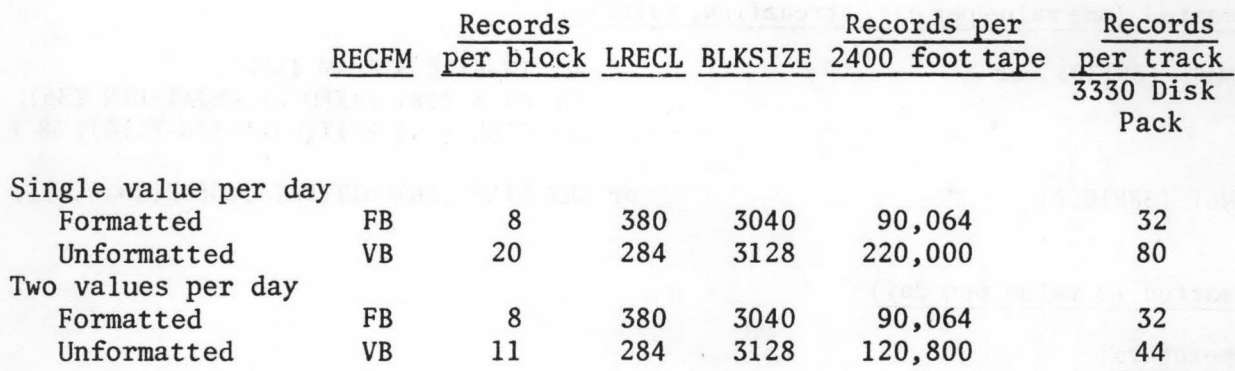

## C. READING THE COPIED RECORDS

After the records have been copied, they can be read by several other languages.

Files created by any of the five operands can be read in FORTRAN or PL/1. A statement must define the storage format, the REWIND or OPEN statement is used to start reading from the beginning of the file, and the appropriate READ statement given.

# FORTRAN

# Nonformatted

INTEGER DATA(38) REWIND (9) READ (9) DATA

REAL Data (38) REWIND (9) READ (9) DATA

## Integer

DCL 1 DATA1,2(INF0(6),DATA(32)FIXED BIN(31) DCL IN FILE RECORD INPUT; READ FILE (IN) INTO (DATAl);

 $PL/I$ 

### Real

DCL 1 DATAl, 2(INF0(6),DATA(32)) FLOAT BINARY (21); DCL IN FILE RECORD INPUT; READ FILE (In) INTO (DATAl);

# Formatted (one value per day, streamflow, rainfall)

FORMAT  $(38I10)$  or

DCL IN FILE STREAM INPUT; DCL DATA (38) FIXED or FLOAT BIN (38); GET FILE (IN) EDIT(DA1A)(38-FC10); 38 F (10));

FORMAT (38FlO.O)

or GET FILE  $(IN)$ EDIT $(DATA)$  $(38 \t E(10, 0, 5))$ ;

#### Formatted (2 value per day)

Temperature:

FORMAT ( 6110,64IS) or FORMAT (6110,64FS.l)

#### Evaporation:

FORMAT (6110,6415) or FORMAT (6110,32(IS,FS.2))

Snowfall:

FORMAT (6110,6415) FORMAT (6110,32(F5.1, IS))  $(6 F(10), 64 F(5));$  $(6 F(10), 64 F(5,1));$ 

 $(6 F(10), 64 F(5));$  $(6 F(10), 32 (F(5), F(5,2)))$ ;

 $(6 F(10), 64 F(5));$  $(6 F(10), 32 (F(5,1), F(5)))$ ; Direct (evaporation only)

FORTRAN

```
INTEGER * 4 
ID,CODE(8),YEAR 
INTEGER * 2 
DB,STATE,BLK,MONTH,WIND(3l),EVAP(31),TW,TE 
REWIND 9 
READ(9,15) 
15 
FORMAT(2A2,2(A4,A2),8A4,64(A2)) 
            DB,STATE,ID,BLK,YEAR,MONTH,CODE,WIND,EVAP, 
            TW,TE
```
 $PL/I$ 

```
DCL IN FILE RECORD INPUT; 
DCL 1 DATA, 
     2 (NDY,CODE)BIT(8), 
     2 STATION CHAR(4), 2 BLK CHAR(2), 
     2 YEAR CHAR(4), 2 MONTH CHAR(2), 
     2 DCIDE(32) BIT(8), 
     2 (WIND(3l),EVAP(3l),TW,TE) FIXED BINARY(lS); 
READ FILE(IN) INTO(DATA);
```
Direct copies of other files can be read using appropriate modification of the above examples. However, it is recommended that whenever possible, unformatted records using the REAL or INTEGER commands be used since it consumes less space and time. Also the bother and worry about the read format is eliminated.

#### D. JOB CONTROL REQUIREMENTS

Job control requirements for access have been described in Section I.E. Since output files are being created, additional Job Control Language (JCL) cards must be supplied to define the output data sets. These output file cards must be inserted between the EXEC card and the SYSIN card.

It is possible to create up to 26 output files in a single HISARS run. The file names are OUTA, OUTB, . . ., in that order. These must be related to data set names by DD cards in the job control language. Examples of the format of such cards are given below.

There are two types of output files that can be created, permanent and temporary. A permanent file may be kept after the end of the job for as long as the user wishes. This requires that the user meet certain conventions established by the computing center. The prospective user

should therefore discuss requirements with Computer Services. A temporary file is automatically deleted at the end of a job. Because of this, the user does not have to meet any of the computing center conventions, and the facility is readily available.

Generally, a user who has a repeated need for the same data set will choose to create a permanent file. Similarly, a user who is developing a program and requires test data during debugging runs will wish to have a set of data only once, a temporary data set will be preferable. A charge is made for files stored on disk packs, so that a user should check before creating extensive permanent files. There is no charge for temporary files. It may be noted also that the use of FORMATTED operands will more than double storage requirements, although copying cost is not noticeably affected.

# 1 Permanent Files

Output file cards required to create permanent files should be in the following form:

*IIOUTA* DD DSN=aaa.bbb.ccc,UNIT=DISK, *II* SPACE=(TRK,m),DISP=(NEW,CATLG)

1) File name OUTA must always be used for the first<br>output file. If additional output files are required, n If additional output files are required, names must be OUTB, OUTC, ... , OUTZ.

2) The DSN is usually a three level qualified name. The first level is the account number to which storage is to be charged. The other two levels are identifiers provided by the user. The last level identifier must be different for each OUTA, OUTB, etc. and must be different from any identifier previously used to store data. It is recommended that bbb be the users name, although this can be omitted.

3) In the SPACE parameter, the number of tracks required must be provided as an integer. This may be calculated as described in Section III.B.2. For example, if 42 months will be stored per track, and 240 months are to be copied, 5.7 tracks are required, rounded up to 6, so that SPACE=(TRK,6).

4) A user may also store data sets on tape. In this case, UNIT=TAPE, the SPACE parameter is left out, and the VOL=SER= number is for a tape. A JIC card and a write label are also required.

5) Since DCB information is provided by HISARS, no such parameter should be given on the DD card, unless the DIRECT operand is used.

6) When file is no longer needed, you must remember to DELETE the file or you will be charged for the space until Computer Services purges the files at the end of the year. This is most easily done using PGM=IEFBR14.

2 Temporary Files

Output file cards required to create temporary files should be in the following form:

*IIOUTA* DD DSNAME=&&OUTA,UNIT=DISK,SPACE=(TRK,m),DISP=(NEW,PASS)

Note that in this case a temporary data set name is used, identified by the leading ampersands. The only variable information required is the number of tracks in the space parameter, which is calculated as above.

The user who wishes to create temporary files will be executing a two-step job, the first copying the file, and the second executing the program which uses the file.

# 3 FORTRAN Applications

To illustrate use of HISARS with FORTRAN programs, two examples are given below. These examples show the entire card deck required, including JCL cards, HISARS commands and FORTRAN statements.

The first example produces a listing of daily streamflow similar to that given in Section I.D.4.

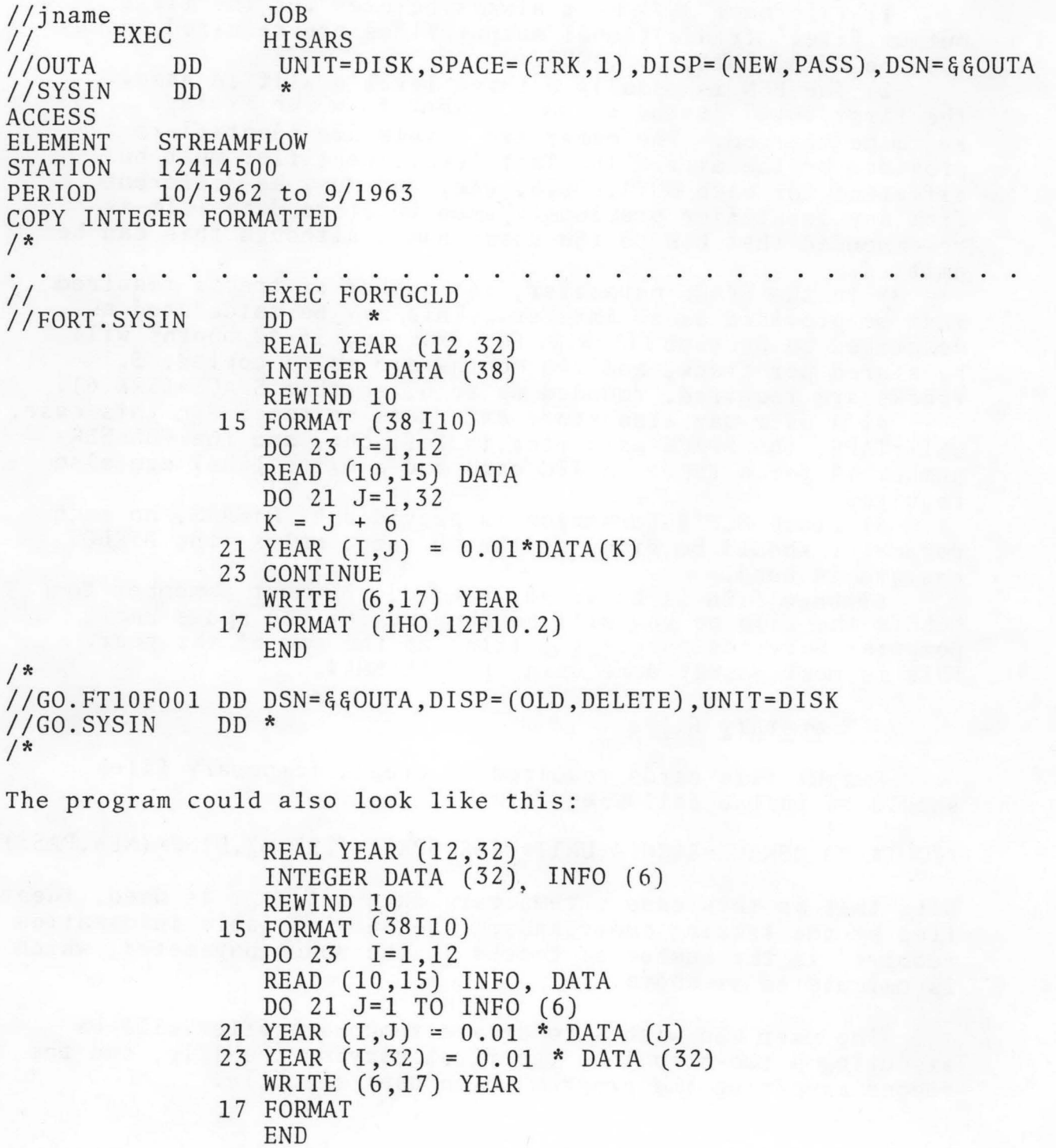

Many times, the user wants to have all days of the year in a single dimensioned variable such as YEAR(366) rather than YEAR (12,32). This can be done as shown in this FORTRAN example for COPY REAL and a streamflow record 12 months long on a water year basis (October = 1)

> DIMENSION YEAR(366),  $IMO(12)$ , DATA (32), FORM(6) DATA IM0/1,32,62,93,124,152,183,213,244,274,305,336/ REWIND 10  $L = 0$ DO 50 I =  $1,12$ READ (10) FORM, DATA  $IDA = FORM (6)$ DO 50  $J = 1$ , IDA  $L = L + 1$ 50 YEAR (L) = DATA (J) STOP END

For files which may have missing months (EVAPORATION and SNOWFALL), only months with data are copied so the following strategy must be used:

•

```
DO 50 I = 1,12MON = FORM (5)IDA = FORM (6)IYR = FORM (4)L = IMO(MON)IF (MOD(IYR~4).EQ.O.AND.MON.GT.2.AND.MON.LT.l0) 
  *LL = L + IDA - 1K = 0DO 50 J = L, LLK = K + 150 YEAR (J) = DATA(K)
```
The second example is used to calculate and print monthly weighted average rainfall computed from data for stations 10-4772, 10-5283 and 10-7499 with weights of 0.3, 0.5, and 0.2 respectively.

•

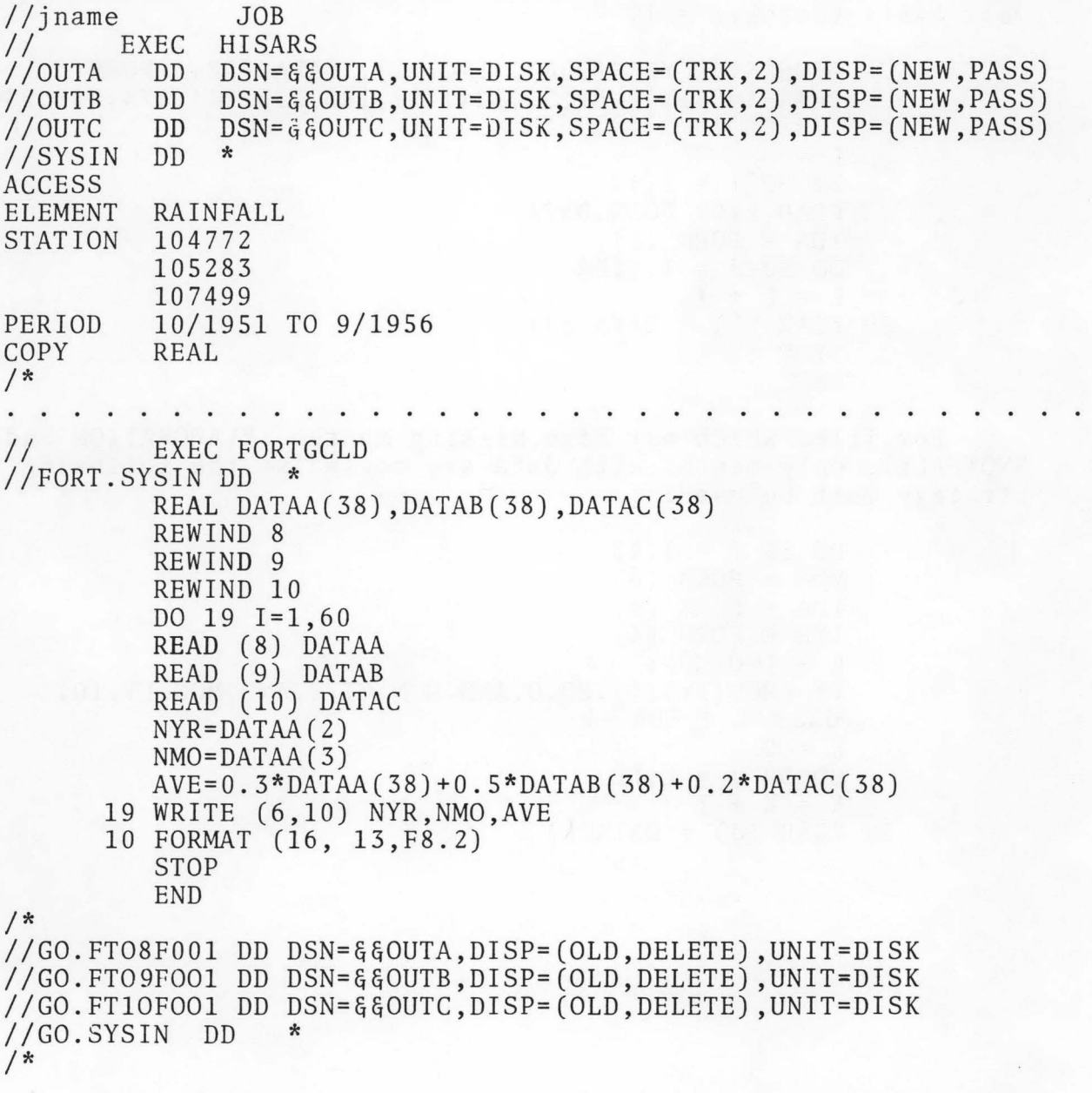

From this example, it is seen that the requested data for each station are on a separate file. If there had been 7 stations, the DD card would have to be named OUTA to OUTG.

# 4 PL/I Application

The second example of Section 3 could look like this in PL/I:

AVE:PROC OPTIONS(MAIN); DECLARE (INA,INB,INC)FILE INPUT RECORD; ON ENDFILE(INA) GO TO LAST; DECLARE 1 DATAA, 2 (PART1(6),DATA(32))FLOAT BINARY(21);<br>DECLARE 1 DATAB LIKE DATAA; 1 DATAB LIKE DATAA; DECLARE 1 DATAC LIKE DATAA; TOP:READ FILE(INA)INTO(DATAA); READ FILE(INB)INTO(DATAB); READ FILE(INC)INTO(DATAC); AVG=0.3\*DATAA.DATA(32)+0.5\*DATAB.DATA(32)+0.2\*DATAC.DATA(32); PUT EDIT(DATAA.PART1(2),DATAA.PART1(3),AVG)(SKIP,F(6),F(3),F(8,2)); GO TO TOP; LAST:END AVE;

All the DD cards are the same except that the names on the GO file card change to GO.INA, GO.INB, and GO.INC.

The same program could be done without structures as shown below:

AVE:PROC OPTIONS(MAIN); DECLARE (INA,INB,INC)FILE INPUT RECORD; ON ENDFILE(INA) GO TO LAST; DECLARE (DATAA(38),DATAB(38),DATAC(38))FLOAT BINARY(Zl); TOP: READ FILE(INA)INTO(DATAA); READ FILE(INB)INTO(DATAB); READ FILE(INC)INTO(DATAC); AVG=0.3\*DATAA(38) + O.S\*DATAB(38) + 0.2\*DATAC(38); PUT SKIP LIST(DATAA(2), DATAA(3), AVG); GO TO TOP;

LAST:END AVE;

•

## IV. REFERENCES

- 1. Annonymous, yearly, Basic data summary of snow survey and soil moisture measurements for the Western United States. USDA, Soil Conservation Service, Portland, Oregon.
- 2. , Hourly precipitation data for Idaho. Monthly with ---Annual Summary. USDC, NOAA, Environmental Data Service, Ashville, NC.

•

.,

- 3. , Climatological data for Idaho. Monthly with Annual Summary, USDC, NOAA, Environmental Data Service, Ashville, NC.
- 4. \_\_\_\_\_, Local climatological data. (available only for Boise, Lewiston and Pocatello). Monthly with Annual Summary. USDC, NOAA, Environmental Data Service, Ashville, NC.
- 5. , 1955. Rainfall intensity-duration-frequency curves. USDC, Weather Bureau Technical Paper No. 25.
- 6. \_\_\_\_, 1966. Probable maximum precipitation, Northwest States, USDC, ESSA, Weather Bureau, Hydrometeorology Report No. 43
- 7. Bassett, D.L. and M.C. Jensen. 1972. Extreme values of evaporation at selected stations in eleven western states and Texas. Washington Agricultural Experiment Station Bulletin No. 761.
- 8. Decker, S.O. and others. 1970. Miscellaneous streamflow measurements in Idaho. 1894-1967. USGS Basic-data Report, 310 p., Boise.
- 9. Gifford, R.O., G.L. Ashcroft and M.D. Magnuson. 1967. Probability of selected precipitation amounts in the western region of the United States. Nevada Agricultural Experiment Station Bulletin T-8.
- 10. Heermann, Dale F., Morris D. Pinker and Edward A. Hiler. 1971. Probability of sequences of wet and dry days for eleven western states and Texas. Colorado State University Experiment Station Technical Bulletin 117.
- 11. Klages, K.W. 1965. Climate of the Palouse area of Idaho. Idaho Agricultural Experiment Station Bulletin 448.
- 12. Kohler, M.A., T.J. Nordenson and D.R. Baker. 1959. Evaporation maps for the United States. USDC, Weather Bureau Technical Paper No. 37.
- 13. Molnau, Myron and E.H. Wiser. 1975. Implementation of a hydrologic information storage and retrieval system. ASAE Paper 75-4015. Paper presented at the 1975 Annual Meeting, Davis, CA.
- 14. Neff, Earl Lock, and George L. Bloomsburg. 1962. Precipitation characteristics in the Palouse area of Idaho and Washington. USDA, Agricultural Research Service, ARS, 41-66.
- 15. Pacific Northwest River Basin Commmission. Climatological Handbook, Columbia Basin States.

•

f

1968 Hourly Data, Two volumes 1968 Temperature, Two volumes 1969 Precipitation

- 16. Stevlingson, David J. and Dale 0. Everson. 1968. Spring and fall freezing temperatures in Idaho. Idaho Agricultural Experiment Station Bulletin 494.
- 17. Sutter, R.J. and G.L. Corey. 1970. Comsumptive irrigation requirements for crops in Idaho. Idaho Agricultural Experiment Station Bulletin 516.
- 18. Wiser, E.H. 1975a. Development of a hydrologic information storage and retrieval system. Paper 75-4014. Paper presented at the 1975 Annual Meeting, Davis, CA.
- 19. Wiser, Edward H. 1975b. HISARS, Hydrologic Information Storage and Retrieval System - Reference Manual. North Carolina Agricultural Experiment Station Technical Bulletin No. 215.

# U.S. Geological Survey Surface Water Records in Water-Supply Papers

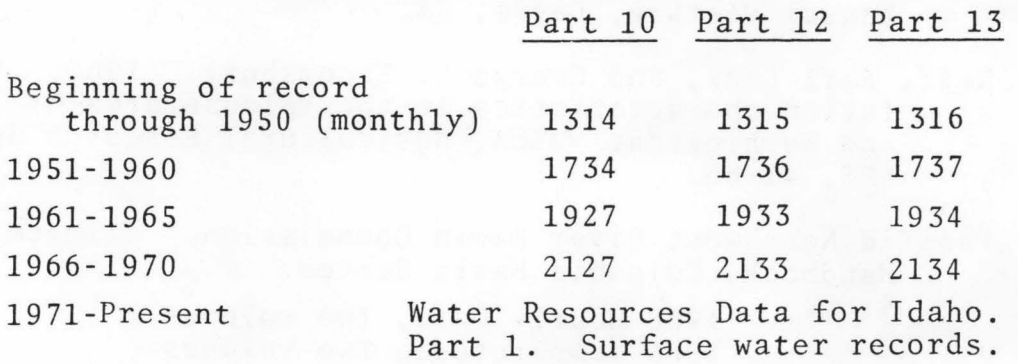

..

•

21.

20.

# u.s. Geological Survey Water Quality Records in Water-Supply Papers

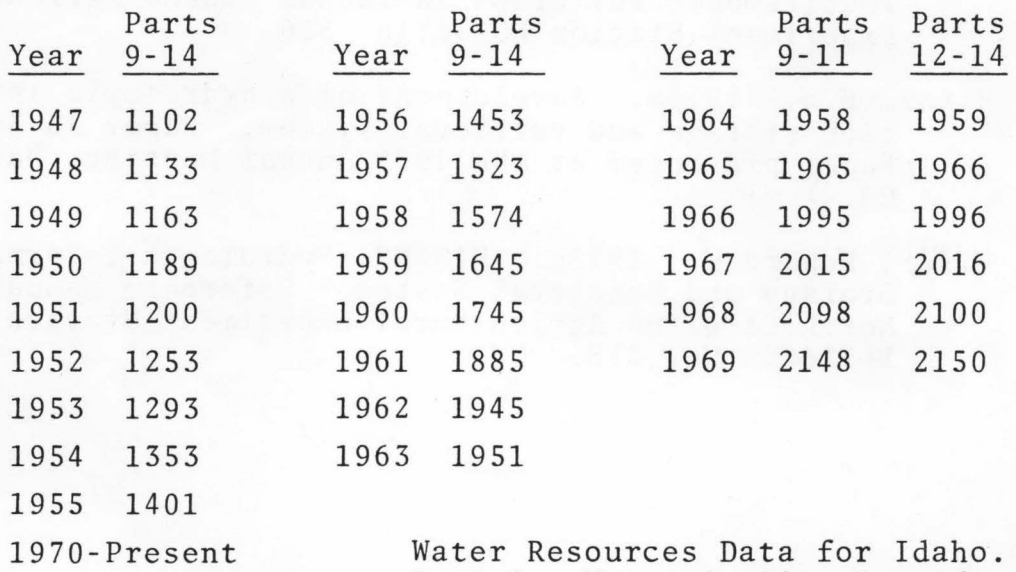

Part 2. Water Quality Records.

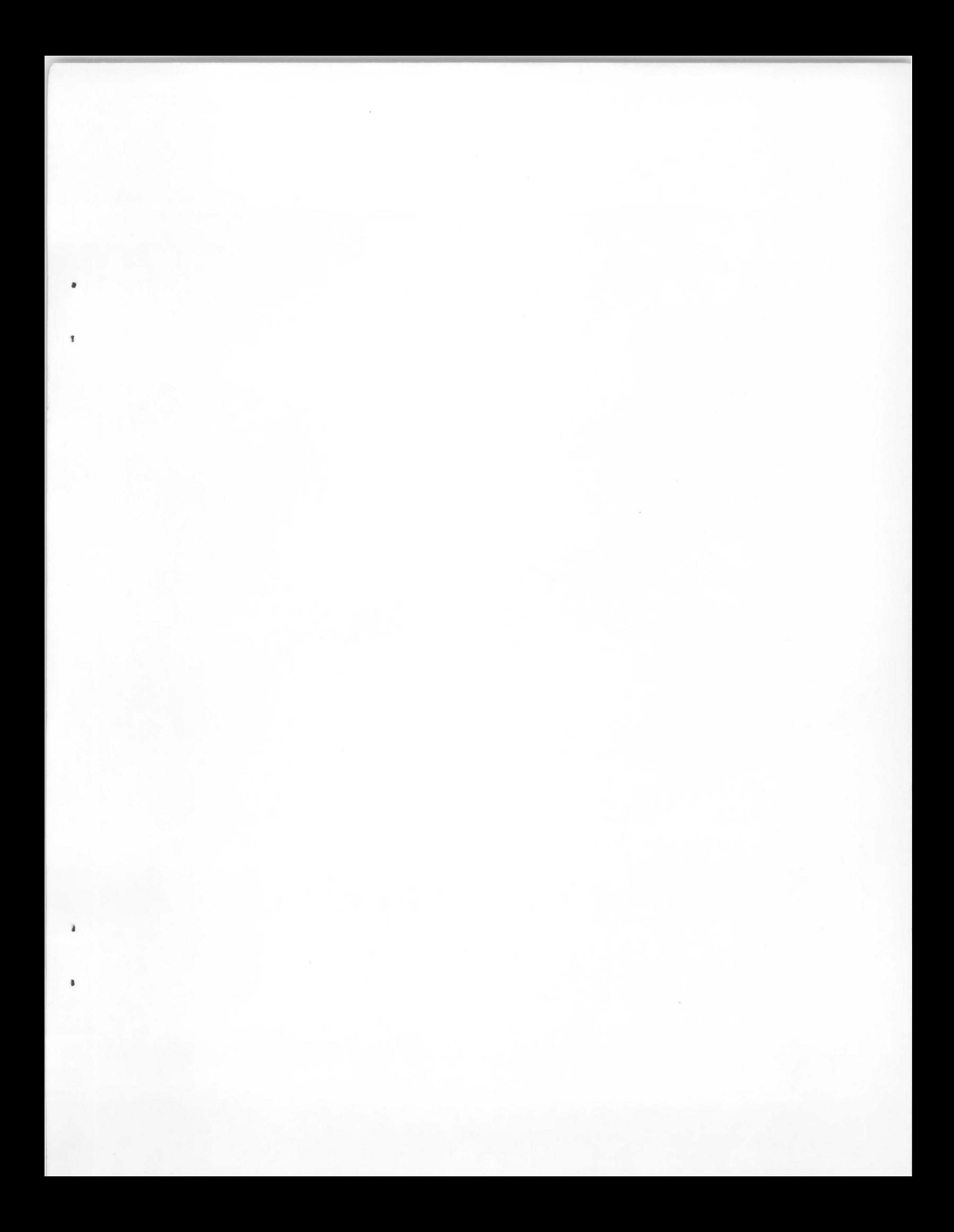

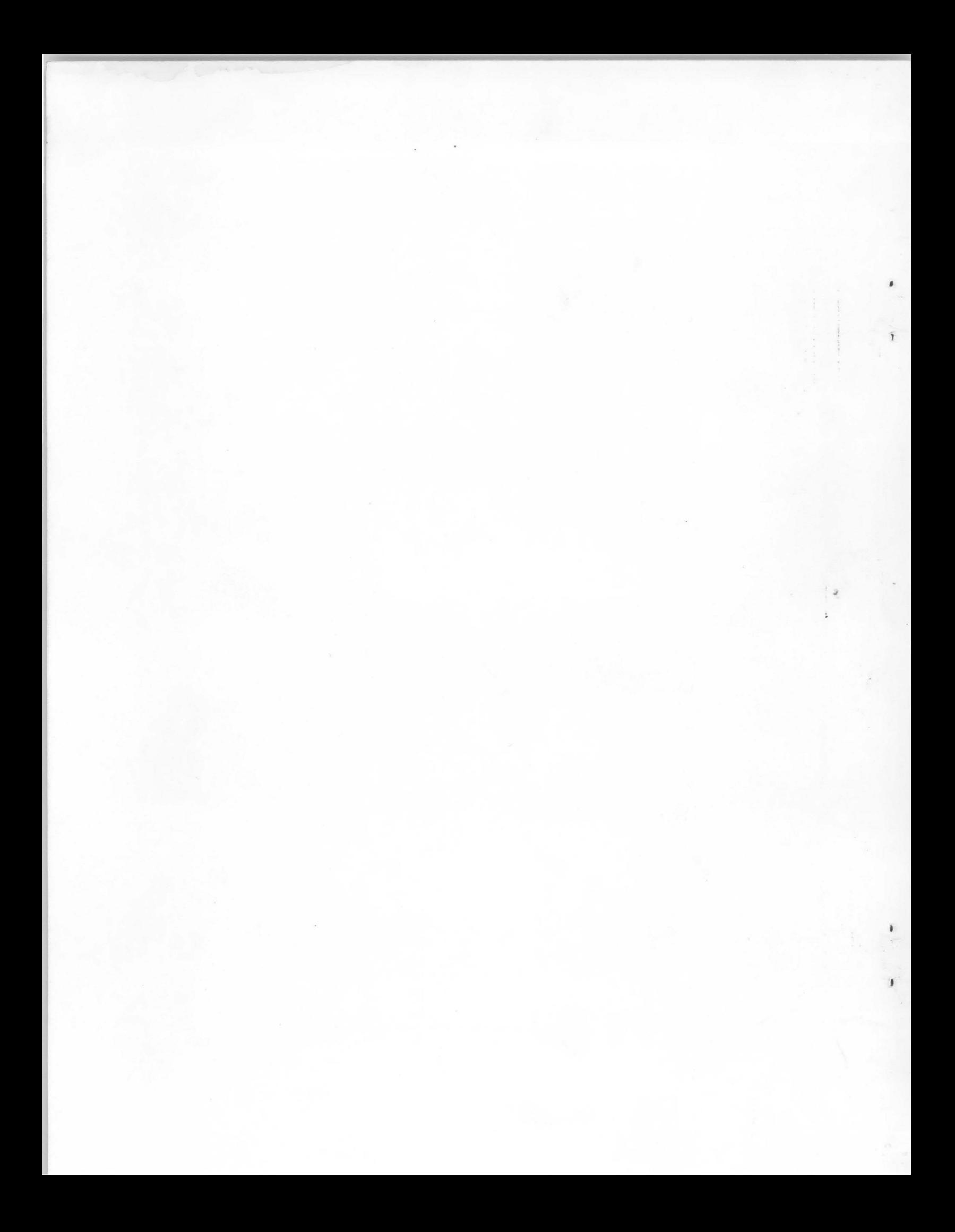